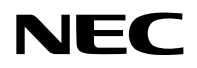

## **Projektori**

# PV800UL-W/PV800UL-B PV710UL-W/PV710UL-B

## **Käyttöopas**

Mallin nro NP-PV800UL-W/NP-PV800UL-B/NP-PV710UL-W/NP-PV710UL-B

## Sisällysluettelo

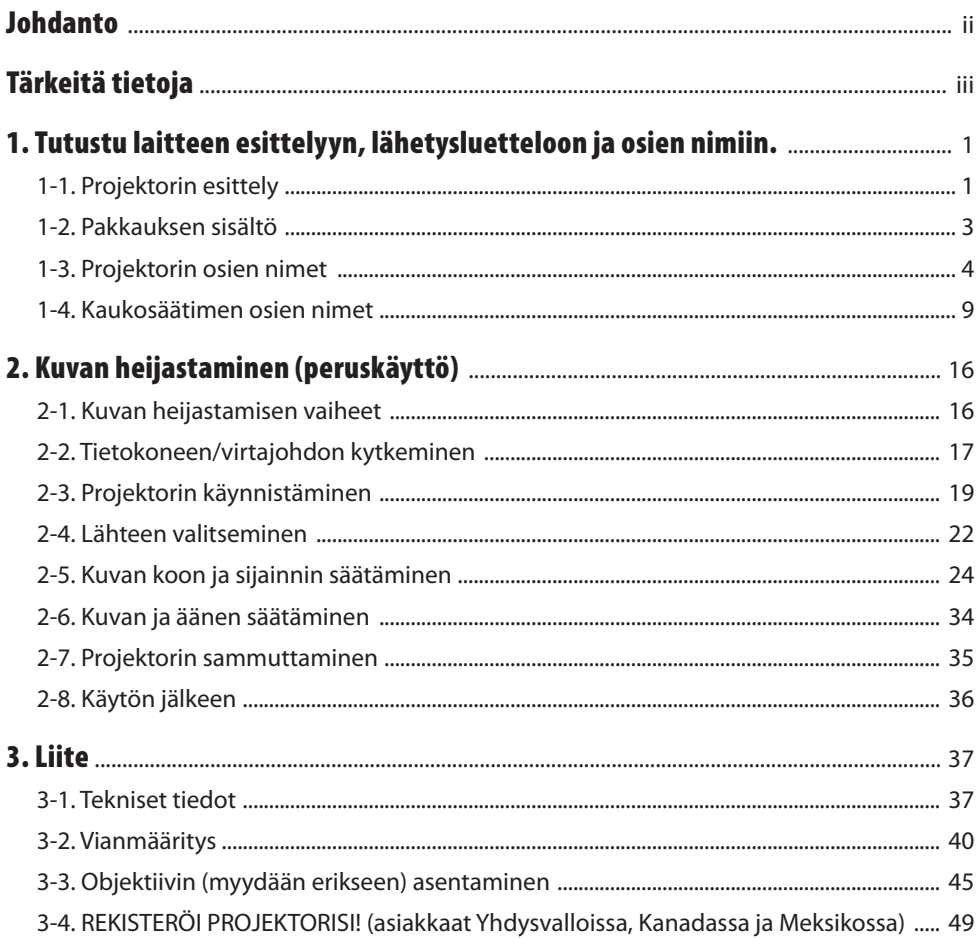

## <span id="page-2-0"></span>Johdanto

Kiitos NEC-projektorin ostamisesta.

Projektorilla voidaan heijastaa terävää kuvaa liittämällä se esim. tietokoneeseen tai videolaitteeseen. Lue tämä opas huolellisesti ennen projektorin käyttöä.

Lue tämä opas, jos laitteen toimintaan liittyy epäselvyyttä tai jos oletat projektorin mahdollisesti vikaantuneen.

Asennusopas (englanniksi), joka sisältää muun muassa yksityiskohtaisia asennus-, säätö- ja huolto-ohjeita, julkaistaan NEC:n verkkosivustolla.

[https://www.sharp-nec-displays.com/dl/en/pj\\_manual/lineup.html](https://www.sharp-nec-displays.com/dl/en/pj_manual/lineup.html)

#### **HUOMAUTUKSIA**

- (1) Tämän oppaan osittaisesta tai koko sisällöstä ei saa ottaa uutta painosta ilman lupaa.
- (2) Oppaan sisältöä voidaan muuttaa ilman erillistä ilmoitusta.
- (3) Tämä opas on laadittu erittäin huolellisesti. Jos kuitenkin havaitset kyseenalaisia kohtia, virheitä tai puuttuvia tietoja, ota yhteyttä valmistajaan.
- (4) Oppaassa näkyvät kuvat ovat ainoastaan suuntaa antavia. Jos kuvan ja todellisen tuotteen välillä on ristiriitaa, todellinen tuote ratkaisee.
- (5) Kohdissa (3) ja (4) mainituista seikoista huolimatta NEC ei vastaa sellaisiin liikevoiton menetyksiin tai muihin seikkoihin liittyvien vaatimusten ratkaisemisesta, joiden katsotaan johtuvan tämän laitteen käytöstä.
- (6) Tämä opas toimitetaan yleisesti kaikille alueille, joten siinä voi olla kuvauksia, jotka eivät koske joitakin maita.

## <span id="page-3-0"></span>Tärkeitä tietoja

## Tietoja käytetyistä merkinnöistä

Laitteen turvallisen ja asianmukaisen käytön varmistamiseksi käyttöoppaassa käytetään useita merkintöjä, joiden tarkoitus on estää henkilövahingot ja laitteen vahingoittuminen.

Käytetyt merkinnät ja niiden merkitykset on esitetty alla. Tutustu niihin perusteellisesti ennen oppaan lukemista.

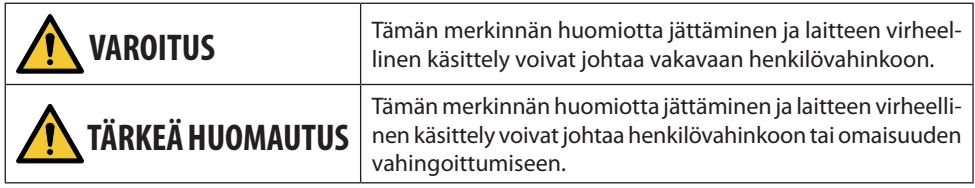

## Merkintäesimerkkejä

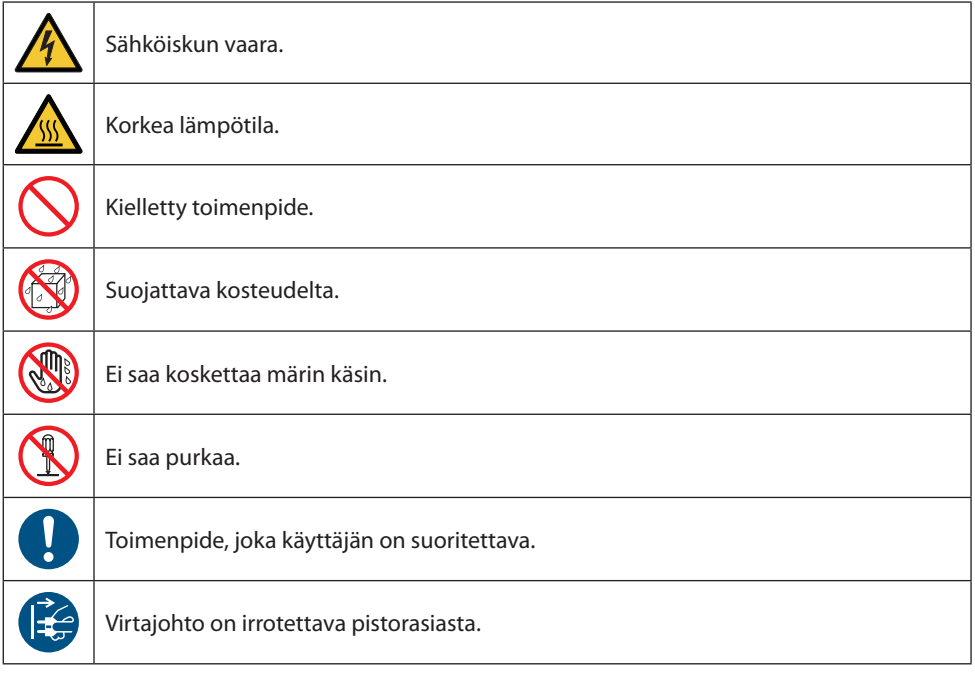

#### Turvallisuusvaroitukset

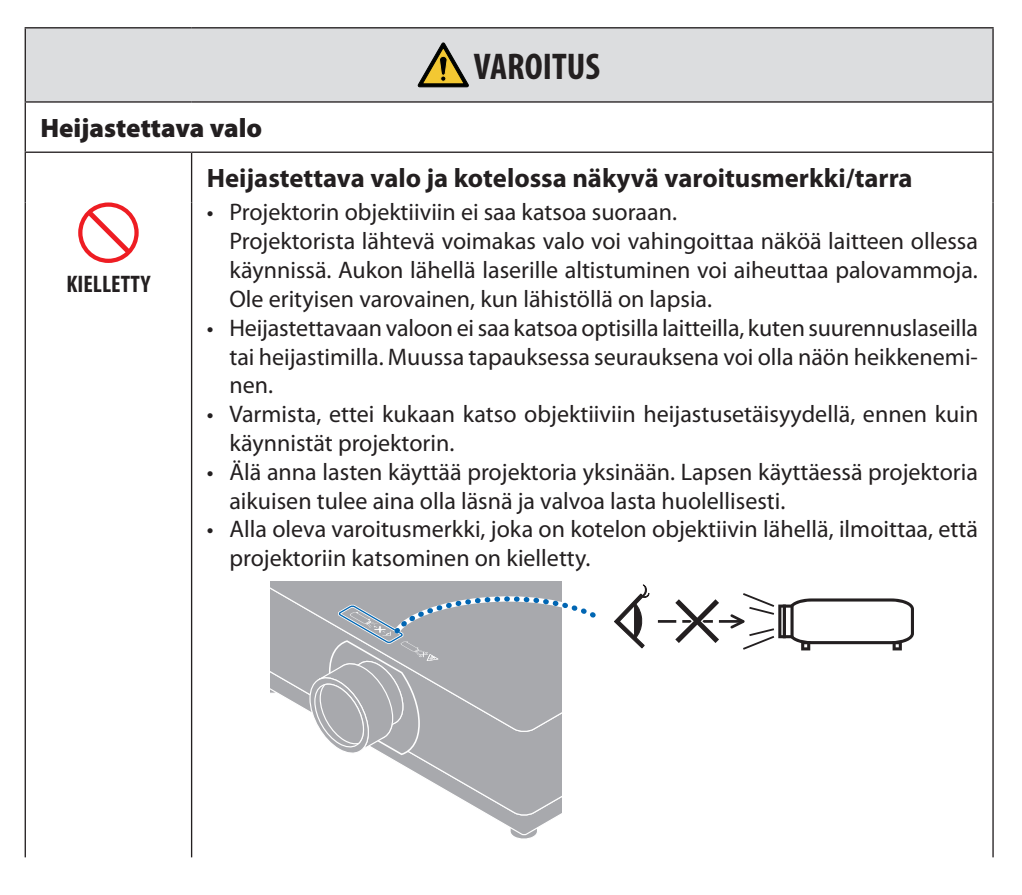

**Jatkuu seuraavalla sivulla**

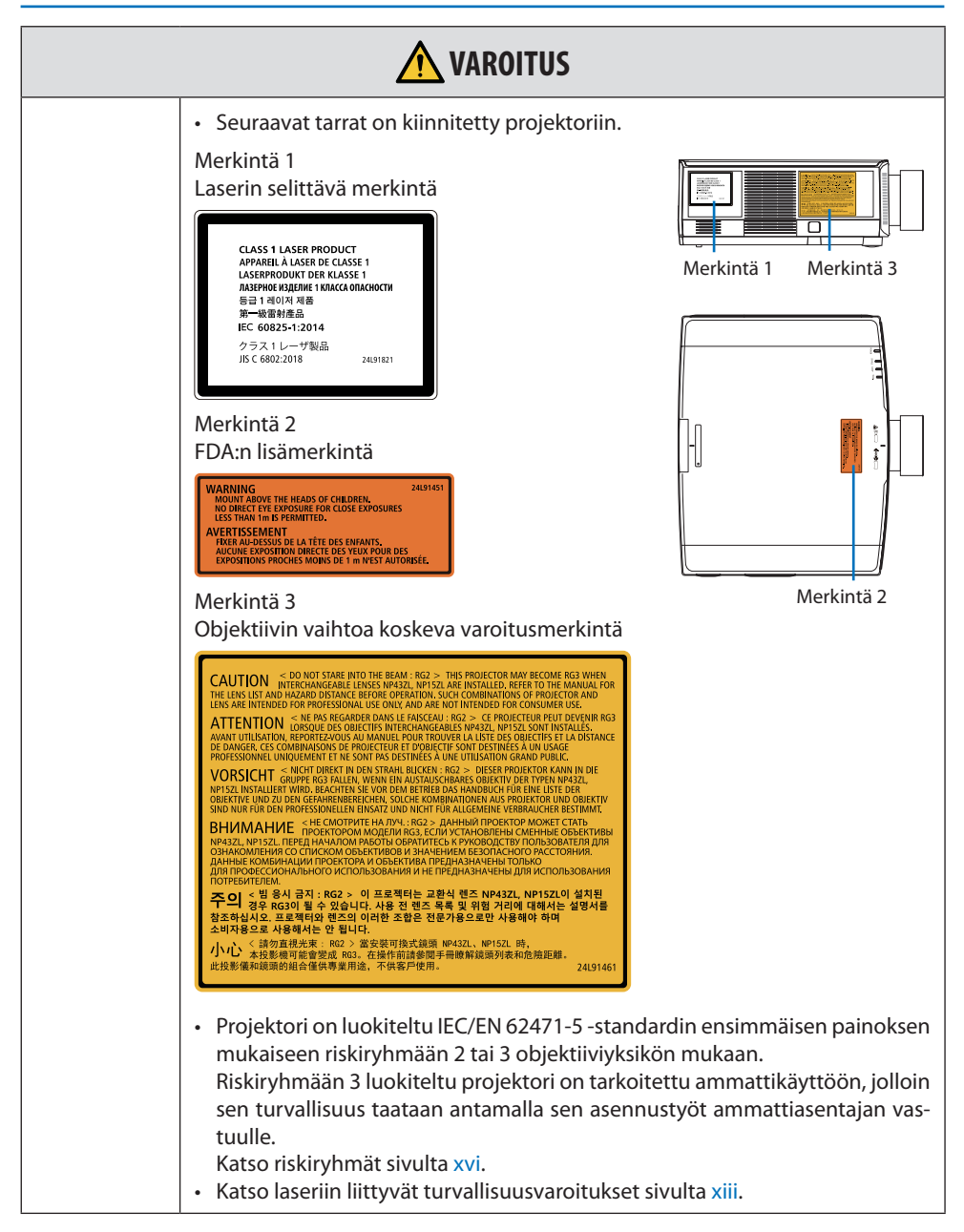

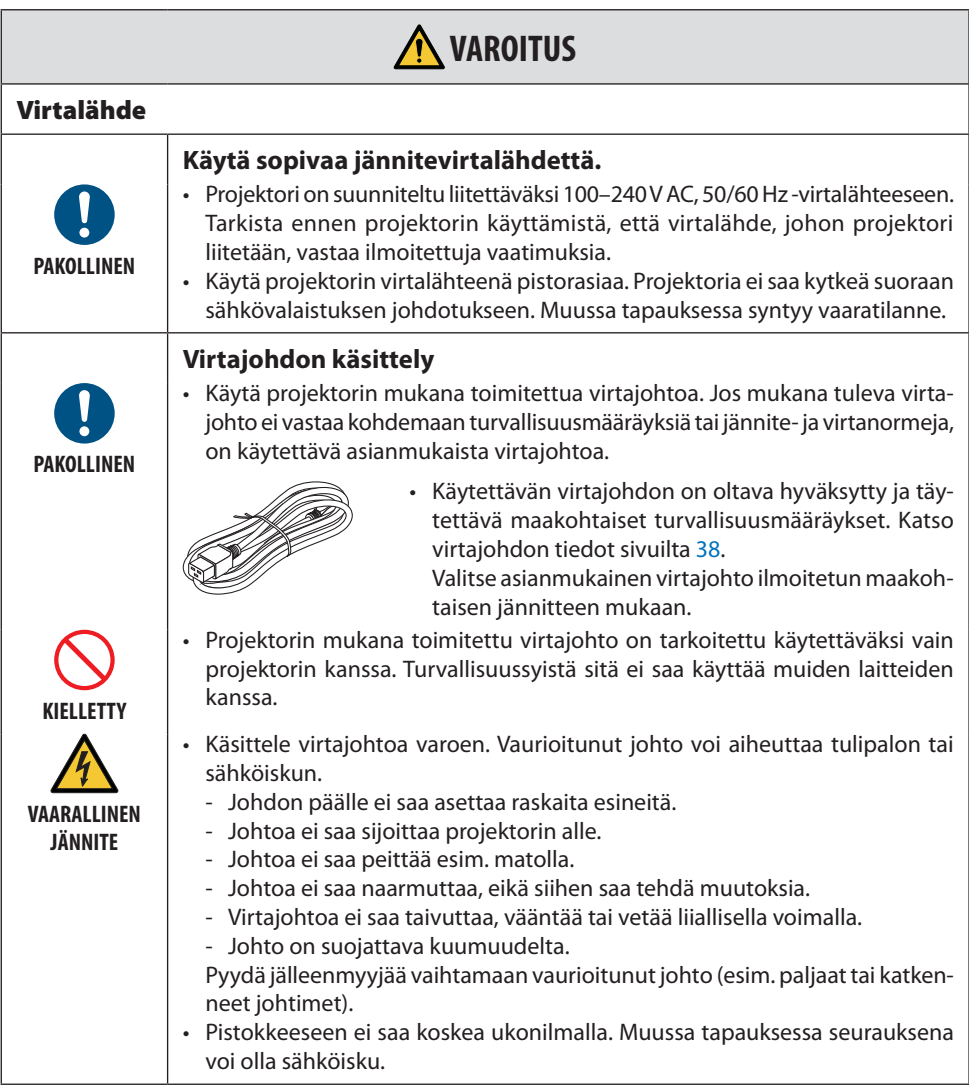

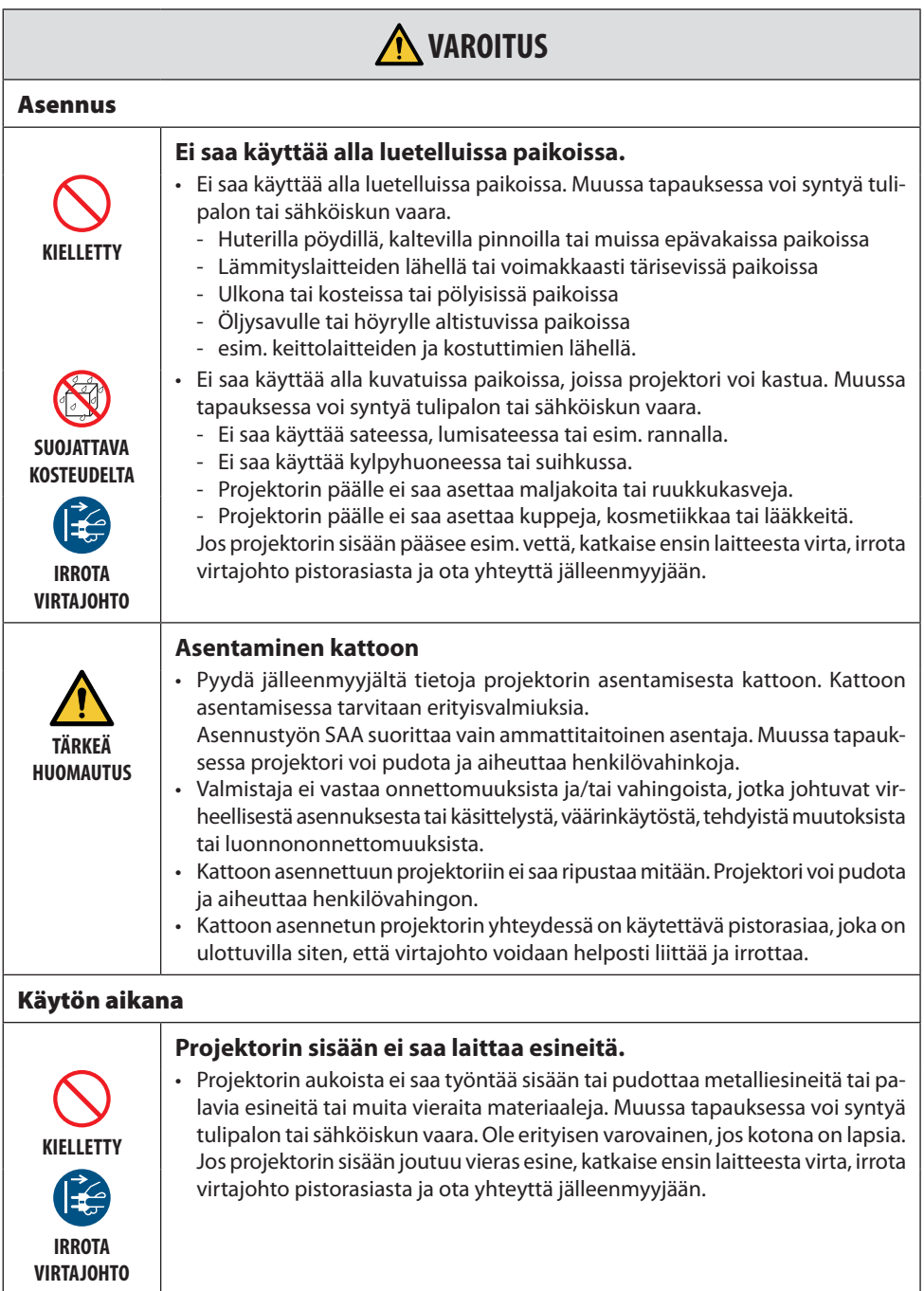

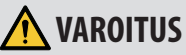

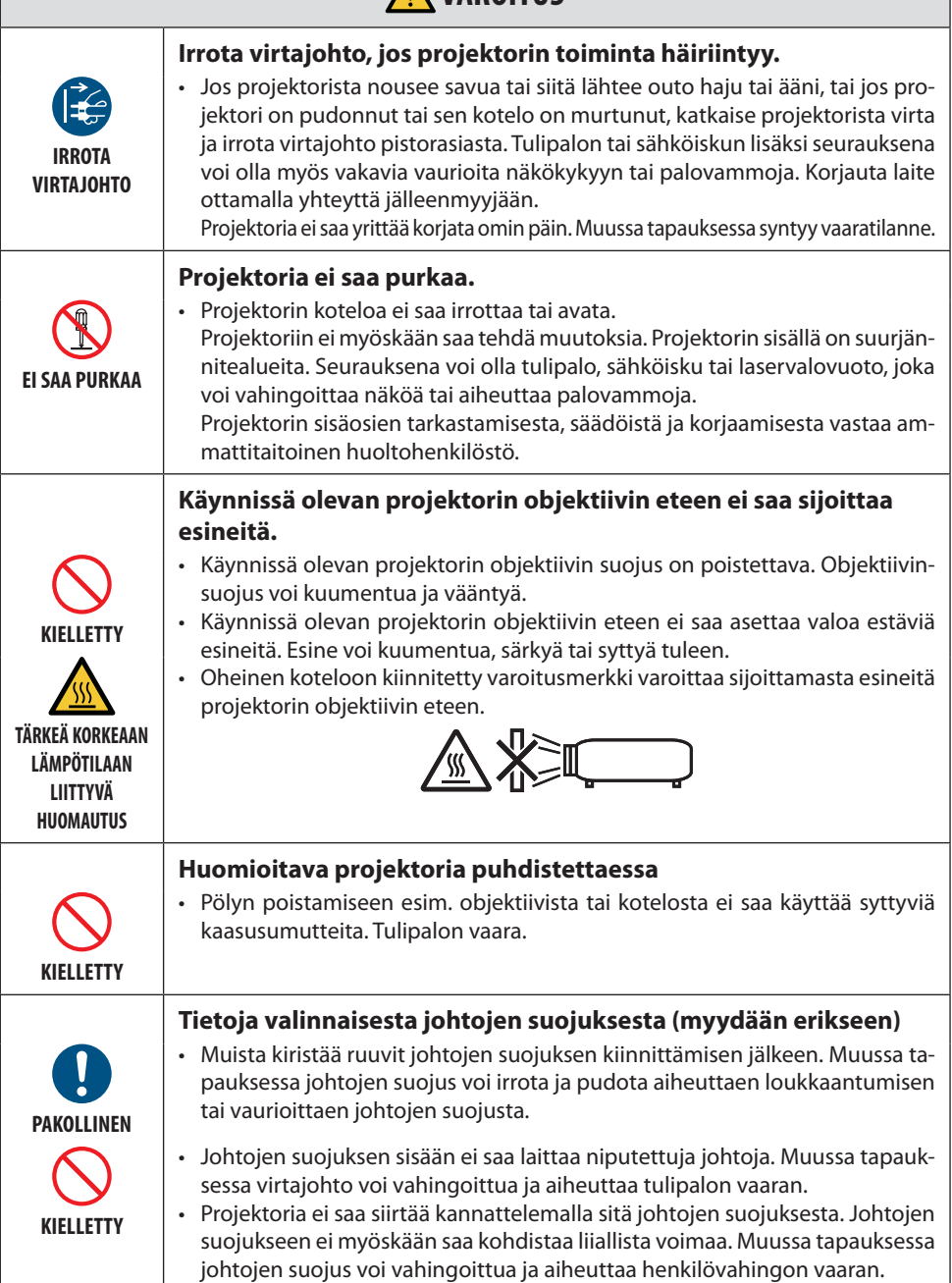

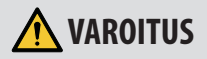

#### **Ei saa käyttää korkean turvaluokituksen paikoissa.**

**KIELLETTY**

• Laitteen käyttöön ei saa liittyä kuolemaan johtavia riskejä tai vaaroja, jotka voivat johtaa suoraan kuolemaan, henkilövahinkoon, vakaviin fyysisiin vaurioihin tai muihin menetyksiin mukaan lukien ydinreaktion hallinta ydinlaitoksessa, lääketieteellinen elämää ylläpitävä järjestelmä ja ohjuksen laukaisun hallinta asejärjestelmässä.

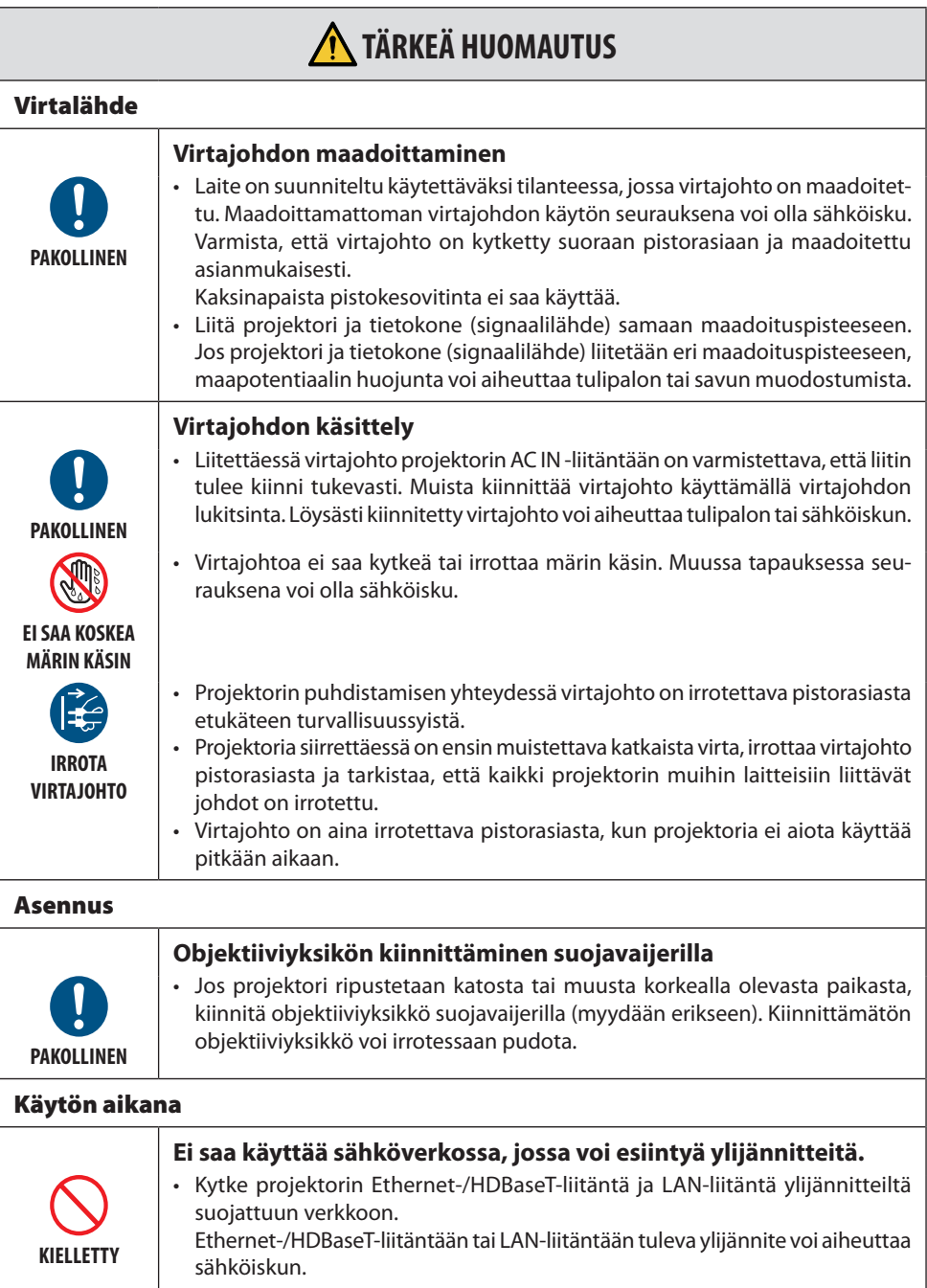

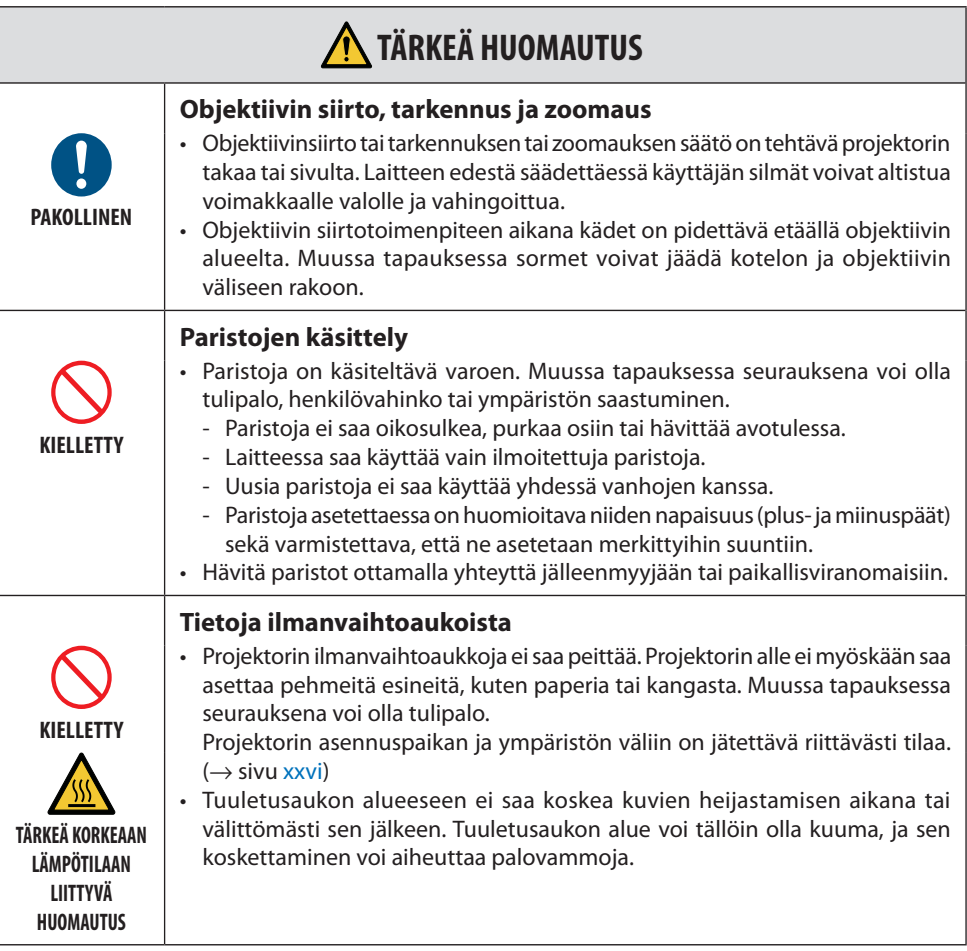

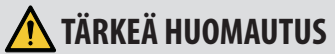

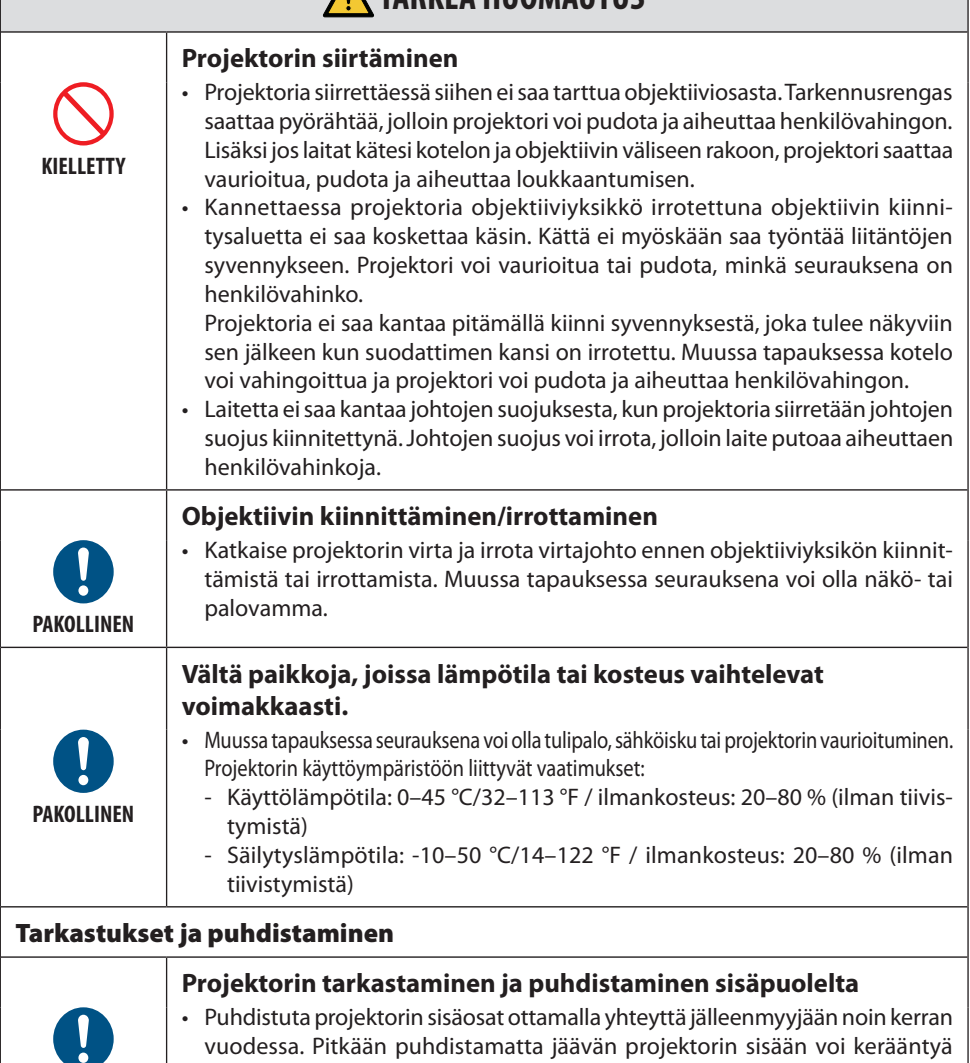

pölyä, mikä voi johtaa tulipaloihin tai toimintahäiriöihin.

**PAKOLLINEN**

## <span id="page-13-0"></span>Laseria koskevat turvavaroitukset

## **VAROITUS**

IEC 60825-1:N KOLMANNEN PAINOKSEN MUKAINEN LUOKAN 1 LASERTUOTE

- Laitteessa on lasermoduuli. Muiden kuin tässä määriteltyjen säätöjen tai säätötoimenpiteiden käyttö voi altistaa vaaralliselle säteilylle. Aukon lähellä laserille altistuminen voi aiheuttaa palovammoja.
- 
- Laite on luokiteltu IEC 60825-1 -standardin kolmannen painoksen 2014-05 mukaan luokkaan 1. Laitteen asennuksessa ja käsittelyssä on noudatettava käyttömaan lakeja ja säädöksiä.

#### **Yhdysvallat**

• Täyttää 21 CFR 1040.10:n ja 1040.11:n vaatimukset ottamatta lukuun riskiryhmää 2 LIP, joka on määritetty standardissa IEC 62471-5:Ed. 1,0. Katso lisätietoja kohdasta Laser Notice No. 57, päivätty 8.5.2019.

## **VAROITUS**

- Kenenkään ei saa sallia katsoa projektorin valonsäteeseen miltään etäisyydeltä projektorista. Altistumisen vaarat vältetään niin, että aikuisen on valvottava lapsia.
- Varmista, ettei kukaan katso objektiiviin, kun käynnistät projektorin kaukosäätimellä.
- Heijastettavaan valoon ei saa katsoa optisilla laitteilla, kuten esim. kiikareilla, teleskoopeilla, suurennuslaseilla tai heijastimilla.
- [ VAROITUS: ASENNETTAVA LASTEN PÄIDEN YLÄPUOLELLE. ] Asentamisen yhteydessä suositellaan kattokiinnikkeen käyttöä niin, että laite saadaan lasten silmien yläpuolelle.
- Yhdysrakenteisesta valomoduulista lähtevän laservalon keskeiset tiedot:
	- aallonpituus: 455 nm
	- huipputeho: 176 W (PV800UL-W/PV800UL-B), 154 W (PV710UL-W/PV710UL-B)

#### **Valomoduuli**

- Laitteen valonlähteenä on useita laserdiodeja sisältävä valomoduuli.
- Kyseiset laserdiodit on suljettu valomoduulin sisään. Valomoduulin toiminta ei edellytä minkäänlaista huoltoa.
- Loppukäyttäjä ei saa vaihtaa valomoduulia.
- Valomoduulin vaihtoa koskevissa asioissa tai tarvittaessa lisätietoja on otettava yhteyttä ammattitaitoiseen jälleenmyyjään.

#### Laservalon säteilyalue

Oheisessa kuvassa on esitetty laservalon suurin säteilyalue.

Vaakakulma (yksikkö: aste)

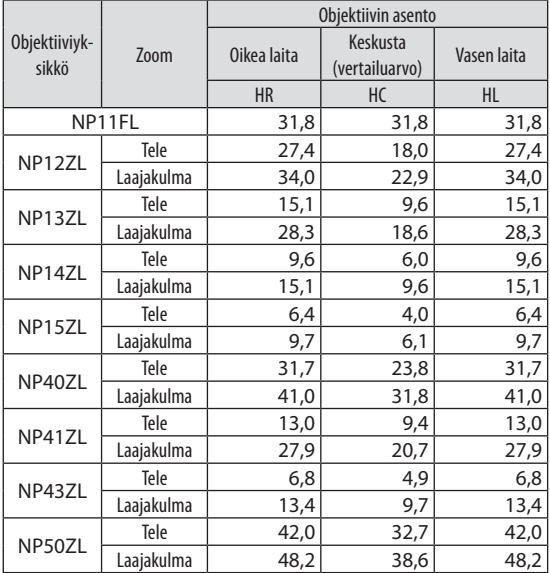

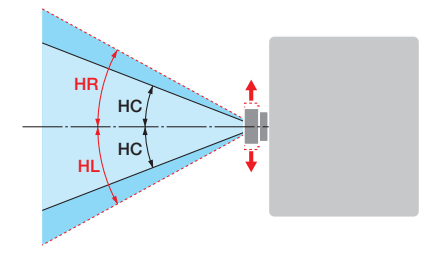

#### Pystykulma (yksikkö: aste)

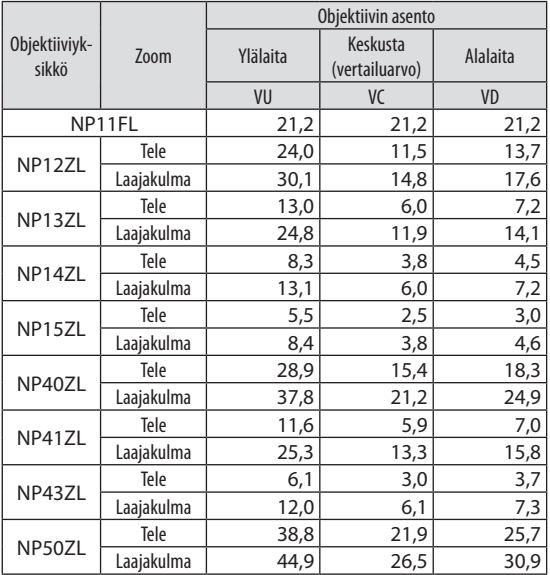

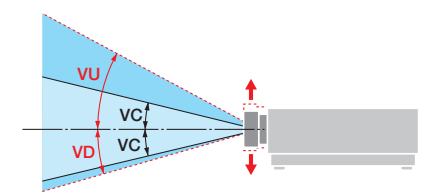

#### Vaakakulma (yksikkö: aste)

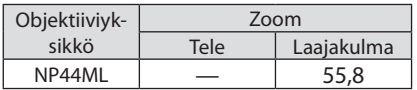

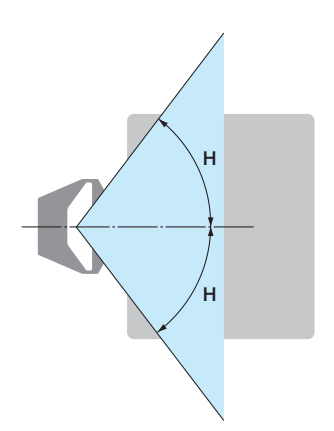

#### Pystykulma (yksikkö: aste)

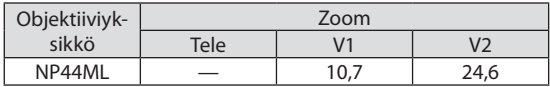

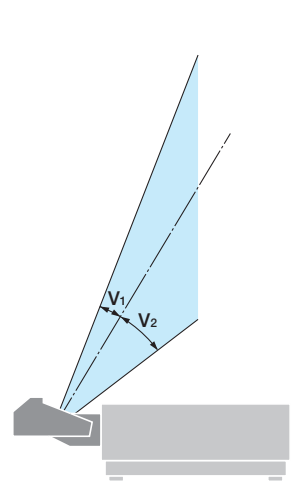

## <span id="page-16-0"></span>Riskiryhmät

Projektori on luokiteltu IEC/EN 62471-5 -standardin ensimmäisen painoksen mukaiseen riskiryhmään 2 tai 3 objektiiviyksikön mukaan.

#### Riskiryhmä 2 (RG2)

## **VAROITUS**

Kuten minkä tahansa kirkkaan valonlähteen tapauksessa, säteeseen ei saa tuijottaa, RG2 IEC/ EN 62471-5:2015.

#### Riskiryhmä 3 (RG3)

## **VAROITUS**

IEC/EN 62471-5:N ENSIMMÄISEN PAINOKSEN MUKAINEN RG3-LAITE

- RG3-luokitettu projektori on tarkoitettu ammattikäyttöön ja se on asennettava paikkaan, jossa turvallisuus on varmistettu. Näin ollen käyttäjän on oltava yhteydessä jälleenmyyjään, sillä asennus on annettava ammattiasentajan tehtäväksi. Projektoria ei saa yrittää asentaa itse. Muussa tapauksessa on mm. näön vahingoittumisen vaara.
- Suoralta valonsäteeltä on suojauduttava, RG3 IEC/EN 62471-5:2015.
- Projektorin objektiiviin ei saa katsoa suoraan. Vakava silmien vahingoittumisen vaara.
- Käyttäjien on valvottava valonsäteen aluetta vaaraetäisyydellä tai asennettava laite korkeudelle, jolla katsojat eivät pääse katsomaan säteeseen vaaraetäisyydellä.
- Kun kytket virran projektoriin, asetu ensin sen sivu- tai takapuolelle (vaara-alueen ulkopuolelle). Virran kytkemisen yhteydessä varmista niin ikään, että kukaan projektorin heijastusetäisyydellä oleva ei katso objektiivia kohti.

#### **• Tarkistettava ennen projektorin asentamista**

#### ① **Objektiivin mallinimi**

Objektiiviyksikön malli on merkitty johonkin alla olevien ----------------------

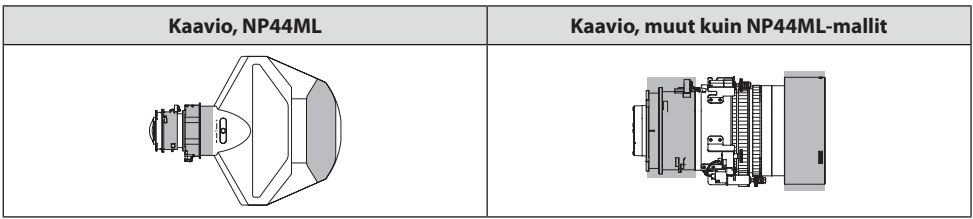

#### ② **Yhdistäminen riskiryhmä 3 -luokan laitteisiin**

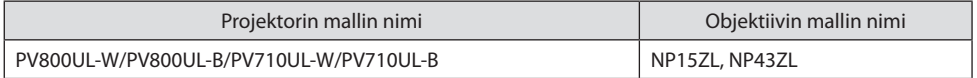

#### **• Vaara-alue**

Alla oleva kuvio kuvaa projektorin lähettämän valon säteilyaluetta (vaara-aluetta), jonka IEC/EN 62471-5 -standardin ensimmäinen painos, 2015, sijoittaa riskiryhmään 3 (RG3).

#### Näkymä ylhäältä

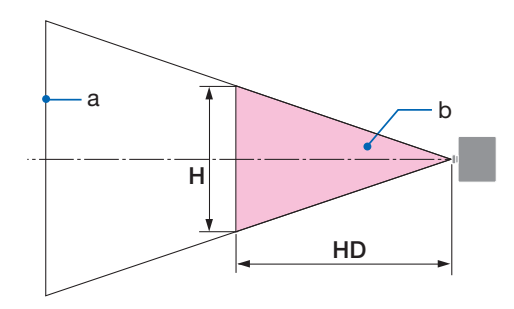

a: Näyttö / b: Vaara-alue

Näkymä sivusta

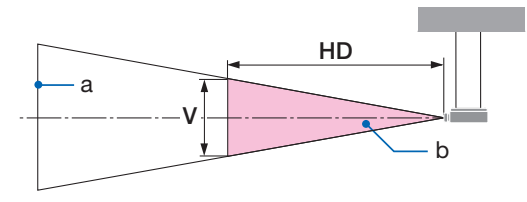

a: Näyttö / b: Vaara-alue

PV800UL-W/PV800UL-B PV710UL-W/PV710UL-B

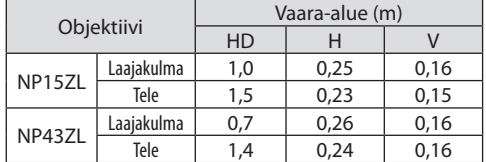

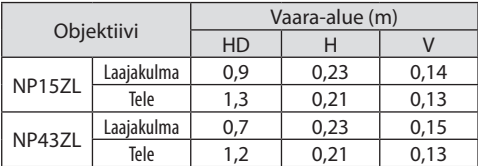

#### **• Tietoa turva-alueesta**

Järjestämällä turva-alue tai fyysisiä esteitä on mahdollista estää ihmisiä pääsemästä vaara-alueelle altistamaan silmiään.

Kun projektorin pääkäyttäjä (koneenkäyttäjä) ei pysty estämään katsojia pääsemästä vaara-alueelle, esim. yleisissä tiloissa, on suositeltavaa huolehtia katsojien turvallisuudesta varaamalla vähintään 1 m vaara-alueesta "turva-alueeksi". Kun projektori asennetaan ylös, on suositeltavaa jättää lattian ja vaara-alueen väliin vähintään 3 m pystysuunnassa.

Yhdysvalloissa järjestettävä vaakasuuntainen etäisyys vaara-alueesta on 2,5 metriä. Kun projektori asennetaan ylös, järjestä lattian ja vaara-alueen väliin 3 metrin etäisyys pystysuunnassa.

#### **• Turva-alueen huomioon ottava asennusesimerkki**

#### ① **Esimerkki lattia- tai työpöytäasennuksesta**

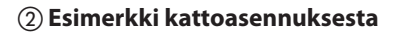

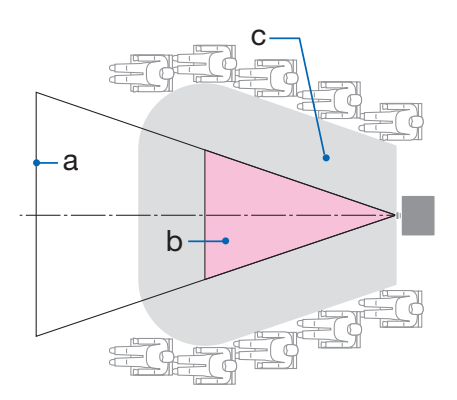

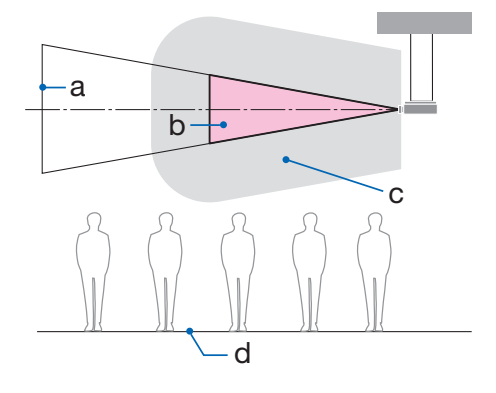

a: Näyttö / b: Vaara-alue / c: Turva-alue / d: Lattia

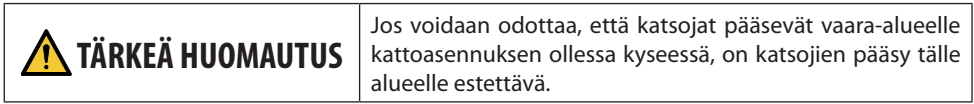

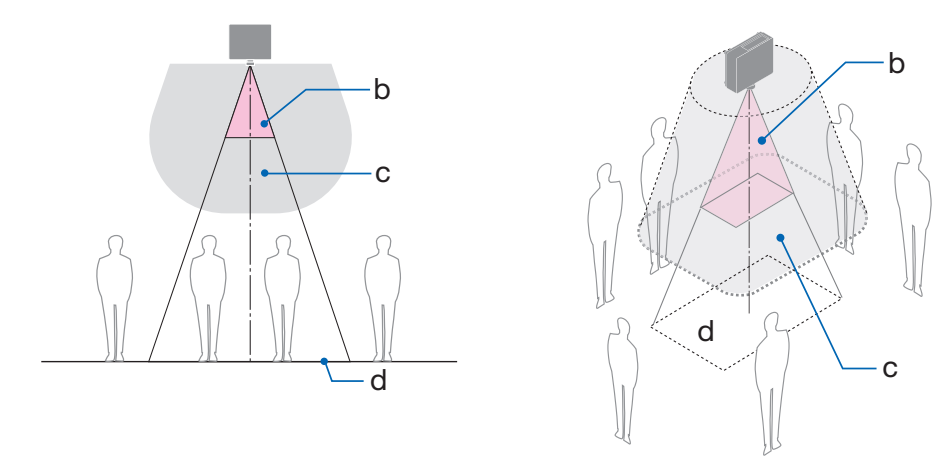

#### ③ **Esimerkki alaspäin heijastamisesta kattoasennusta käytettäessä**

a: Näyttö / b: Vaara-alue / c: Turva-alue / d: Lattia

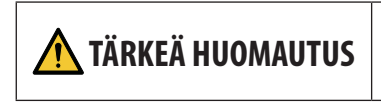

**TÄRKEÄ HUOMAUTUS** | Jos lattian ja vaara-alueen välistä turva-aluetta ei voida | turvata, katsojia on estettävä pääsemästä valkokangasta ympäröivälle alueelle, kuten oikealla olevasta kuvasta näkyy.

\* Objektiivin siirtoa käytettäessä on harkittava heijastetun kuvan siirtämistä objektiivin siirron määrän mukaan. Turva-alueen huomioon ottava asennusesimerkki

## **TÄRKEÄ HUOMAUTUS**

#### **Noudata kaikkia turvaohjeita.**

#### **Projektorin asentaminen**

- Projektorin sijoittelun suunnittelussa on noudatettava asennusoppaassa mainittuja turvatoimia.
- Vaaran välttämiseksi asenna laite pistorasian lähelle tai järjestä esim. katkaisin, jonka avulla projektorin virta voidaan katkaista hätätilanteessa.
- Ryhdy turvatoimiin, joilla ihmisiä estetään pääsemästä vaara-alueelle altistamaan silmiään.
- Valitse asennuspaikkaan sopiva objektiivi ja järjestä kullekin objektiiville määrätty suoja-alue. Varmista, että esim. projektorin käyttämisessä ja valon säätämisessä tarvittavat asianmukaiset turvatoimet on suoritettu.
- Tarkista, että asennetulle objektiiville sopiva suoja-alue on järjestetty asianmukaisesti. Tarkista alue säännöllisesti ja pidä kirjaa tarkastuksista.

#### **Asentajan tai jälleenmyyjän on opastettava projektorista vastaavalle (käyttäjälle) seuraavat asiat:**

- Kouluta projektorin pääkäyttäjää (koneenkäyttäjää) turvallisuusasioissa ennen projektorin käyttämistä.
- Ohjeista projektorin pääkäyttäjää (koneenkäyttäjää) suorittamaan tarkastuksia (mukaan lukien projektorin lähettämään valoon liittyvät turvatarkastukset) ennen projektorin käynnistämistä.
- Ohjeista projektorin pääkäyttäjää (koneenkäyttäjää) niin, että hän pystyy hätätilanteissa hallitsemaan projektoria aina, kun siihen on kytketty virta.
- Ohjeista projektorin pääkäyttäjää (koneenkäyttäjää) säilyttämään asennusopas, käyttöopas ja tarkastuspöytäkirjat helposti saatavilla olevassa paikassa.
- Pyydä heitä selvittämään, onko projektori kunkin maan ja alueen normien mukainen.

#### Johtojen tiedot

Käytettävien johtojen on oltava suojattuja kaapeleita tai ferriittiydinkaapeleita, jolloin ne eivät häiritse radiota ja televisiota.

#### Sähkömagneettisia häiriöitä (EMI) koskeva ilmoitus

#### **VAROITUS:**

Laitteiston käyttäminen asuinympäristössä saattaa aiheuttaa radiohäiriöitä.

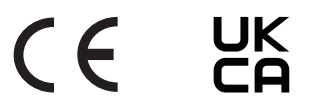

#### Käytetyn laitteen hävittäminen

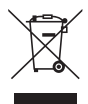

#### **Euroopan unionissa**

Kussakin jäsenmaassa toimeenpannut EU:n laajuiset määräykset edellyttävät, että käytettyjä sähkö- ja elektroniikkalaitteita, jotka on merkitty vasemmalla näkyvällä merkillä, ei saa hävittää tavallisen talousjätteen mukana. Tähän sisältyvät projektori tai sähköiset lisävarusteet, kuten virtajohto. Tällaiset laitteet on hävitettävä paikallisviranomaisten ja tuotteen jälleenmyyjän antamien ohjeiden mukaisesti.

Käytetyt laitteet kerätään asianmukaista uudelleenkäyttöä ja kierrätystä varten. Järjestelyn tarkoitus on pitää jätteiden määrä sekä negatiiviset vaikutukset ihmisten terveyteen ja ympäristöön mahdollisimman pieninä.

Tämä sähkö- ja elektroniikkalaitteissa oleva merkintä koskee vain Euroopan unionin jäsenvaltioita.

#### **Muualla kuin Euroopan unionissa**

Haluttaessa hävittää käytettyjä sähkö- ja elektroniikkalaitteita Euroopan unionin ulkopuolella on tiedot asianmukaisesta hävitystavasta selvitettävä ottamalla yhteyttä paikallisviranomaisiin.

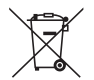

**EU:** yliviivattu pyörällinen jäteastia tarkoittaa, ettei käytettyjä paristoja saa laittaa tavallisen kotitalousjätteen sekaan. Käytettyjä paristoja varten on erillinen keräysjärjestelmä, mikä mahdollistaa asianmukaisen käsittelyn ja kierrätyksen lainsäädännön mukaisesti.

**EU-direktiivin 2006/66/EY mukaan paristoa ei saa hävittää virheellisesti. Paristo on eroteltava paikallispalvelun keräystä varten.**

#### Asennukseen ja huoltoon liittyviä huomautuksia

Ei saa asentaa tai säilyttää alla kuvatun kaltaisissa paikoissa.

- Paikat, jotka vahvistavat tärinää ja iskuja Asennettaessa laite paikkoihin, joihin voi välittyä voimanlähteistä tai vastaavista peräisin olevaa tärinää, tai esim. ajoneuvoihin tai aluksiin, tärinät tai iskut voivat vaikuttaa projektoriin tavalla, joka voi vahingoittaa sen sisäosia ja aiheuttaa toimintahäiriöitä.
- Lähellä korkeajännitteisiä voimalinjoja ja virtalähteitä Nämä voivat häiritä laitetta.
- Paikat, joissa syntyy voimakkaita magneettikenttiä Muussa tapauksessa laitteen toiminta voi häiriintyä.
- Ulos tai kosteisiin ja pölyisiin paikkoihin Öljysavulle tai höyrylle altistuvissa paikoissa Paikat, joissa syntyy syövyttäviä kaasuja Kotelon kanssa kosketuksiin joutuneet aineet, kuten öljy ja kemikaalit, tai kosteus voivat vääristää kotelon muotoa, saada sen halkeamaan, syövyttää metalliosia tai aiheuttaa toimintahäiriön.

#### **Jälleenmyyjälle ja asentajalle**

Kun asennat projektorin, katso valmistajan verkkosivustolla oleva asennusopas.

- 1. Projektorin putoaminen estetään asentamalla se kattoon riittävän lujasti tavalla, joka kestää projektorin ja kattotelineen yhteispainon pitkän aikaa.
- 2. Kun projektori asennetaan kattoon, on varmistettava, että tämä tehdään asianmukaisesti kattotelineen asennusohjeen mukaisesti. On muistettava käyttää kiinteitä metallikiinnikkeitä ja kiristää ruuvit kunnolla.
- 3. Projektorin putoaminen estetään käyttämällä suojavaijereita.
	- Rakennuksen kantava osa ja projektorin turvatanko liitetään toisiinsa suojavaijereilla käyttämällä kaupallisesti saatavia metallikiinnikkeitä.
	- Käytä erikseen ostettavia metallikiinnikkeitä ja suojavaijereita, jotka ovat riittävän vahvoja kestämään projektorin ja kattotelineen yhteispainon.
	- Jätä suojavaijereihin hieman löysää niin, etteivät ne kuormita projektoria.
	- Katso turvatangon sijainti kohdasta Projektorin osien nimet.  $(\rightarrow$  sivu 4)

#### **Projektorin suorituskykyyn liittyviä tärkeitä huomautuksia**

- Jos voimakasta valoa, kuten lasersäteitä, tulee objektiivista, se voi johtaa toimintahäiriöön.
- Keskustele jälleenmyyjän kanssa ennen laitteen käyttämistä paikoissa, joissa on paljon tupakansavua tai pölyä.
- Heijastettaessa samaa liikkumatonta kuvaa pitkän aikaa vaikkapa tietokoneella voi kuvan hahmo jäädä valkokankaalle heijastamisen päätyttyä, mutta se häviää jonkin ajan kuluttua. Ilmiö liittyy nestekidepaneelien ominaisuuksiin eikä se ole vika. Valmistaja suosittelee käyttämään tietokoneessa näytönsäästäjää.
- Jos projektoria käytetään vähintään noin 1 600 metrin korkeudessa, valitse [TUULETINTOIMIN-TO]-asetukseksi [KORKEAN PAIKAN]. Muussa tapauksessa projektorin sisäosat voivat kuumentua ja aiheuttaa toimintahäiriöitä.
- Käytettäessä projektoria korkeissa paikoissa, joissa ilmanpaine on alhainen, optiset osat voidaan joutua vaihtamaan tavallista nopeammin.
- Projektorin siirtämiseen liittyvää tietoa
	- Irrota objektiiviyksikkö kerran ja muista kiinnittää objektiivin suojus niin, että objektiivi ei pääse naarmuuntumaan. Kiinnitä projektoriin myös pölynsuojus.
	- Suojaa projektori tärinöiltä ja voimakkailta iskuilta.

Muussa tapauksessa projektori voi vaurioitua.

- Projektorin säätöjalkoja saa käyttää vain laitteen heijastuskulman säätämiseen. Epäasianmukainen käyttö, esimerkiksi projektorin kantaminen säätöjaloista tai käyttäminen seinää vasten nojallaan, voi vahingoittaa laitetta.
- Projektorin objektiivin pintaan ei saa koskea paljain käsin. Heijastusobjektiivin pinnassa olevat sormenjäljet tai lika näkyvät valkokankaalla suurennoksina. Heijastusobjektiivin pintaan ei saa koskea.
- Virtajohtoa ei saa irrottaa projektorista tai pistorasiasta heijastamisen aikana. Muussa tapauksessa projektorin AC IN -liittimen tai virtapistokkeen kosketuspinta voi kärsiä. Katkaise virransyöttö laitteeseen heijastamisen aikana käyttämällä esim. katkaisinta tai kytkintä.
- Kaukosäätimen käsittelyyn liittyvää tietoa
	- Kaukosäädin ei toimi, jos projektorin kotelon kaukosäätimen signaalianturiin tai kaukosäätimen signaalilähettimeen kohdistuu voimakas valo tai jos niiden välillä on esteitä, jotka estävät signaalin kulun.
	- Kaukosäädin toimii 20 metrin etäisyydeltä projektorista, ja sitä käytetään kohdistamalla se projektorin kotelossa olevaan kaukosäätimen anturiin.
	- Kaukosäädintä ei saa pudottaa eikä käsitellä epäasianmukaisesti.
	- Kaukosäätimen sisään ei saa päästä vettä tai muita nesteitä. Kastunut kaukosäädin on pyyhittävä heti kuivaksi.
	- Vältä käyttämistä kuumissa ja kosteissa paikoissa mahdollisuuksien mukaan.
	- Kun kaukosäädintä ei aiota käyttää pitkään aikaan, poista molemmat paristot.
- Estä ulkoisen valon pääsy valkokankaalle. Varmista, että vain projektorista tuleva valo näkyy valkokankaalla. Mitä vähemmän valkokankaalle pääsee ulkoista valoa, sitä suurempi kontrasti ja parempi kuva.
- Tietoja valkokankaista

Likaisella, naarmuisella ja värjäytyneellä heijastettavalla pinnalla kuvat eivät toistu selvinä. Käsittele valkokangasta varoen ja suojaa se haihtuvilta aineilta, naarmuilta sekä lialta.

• Katso asennusoppaasta neuvoa kaikkiin huoltotoimenpiteisiin ja noudata kaikkia ohjeita asianmukaisesti.

#### <span id="page-26-0"></span>Projektorin asennusetäisyys

• Projektorin asentamisen yhteydessä laitteen ympärille on jätettävä riittävästi tilaa siten, kuin alla on kuvattu. Muussa tapauksessa projektorista lähtevä kuuma ilma voi ohjautua takaisin laitteen sisään.

Varmista myös, ettei ilmastointilaitteen ilmavirta kohdistu projektoriin.

Projektorin lämmönsäätöjärjestelmä voi tulkita tilanteen epänormaaliksi (lämpötilavirhe) ja sammuttaa laitteen virran automaattisesti.

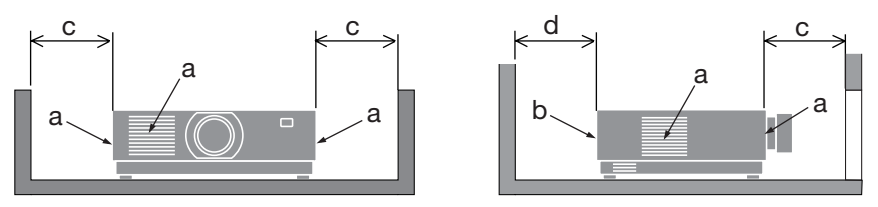

a: ilmanottoaukko / b: ilmanpoistoaukko / c: vähintään 20 cm / d: vähintään 30 cm

#### HUOMAA:

• Edellä olevassa kuvassa oletetaan, että projektorin yläpuolella on riittävästi tilaa.

• Kun useita projektoreita käytetään yhdessä, jätä projektoreiden ympärille riittävästi tilaa ilmanottoa ja -poistoa varten. Jos otto- ja poistoaukot ovat tukossa, projektorin sisälämpötila nousee, mikä voi aiheuttaa toimintahäiriön.

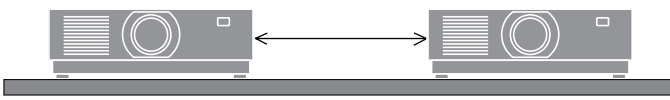

#### Tietoja heijastettavien alkuperäisten kuvien tekijänoikeuksista:

Projektorin käyttäminen kaupalliseen hyötymistarkoitukseen tai yleisön huomion kiinnittämiseen esimerkiksi kahviloissa tai hotelleissa tavalla, johon kuuluu kuvan pakkaaminen tai pakkauksen purkaminen seuraavilla menetelmillä, voi aiheuttaa tilanteita, jotka voivat loukata lain suojaamia tekijänoikeuksia.

[KUVASUHDE], [KEYSTONE], suurennus ja muut vastaavat toiminnot.

#### Virranhallintatoiminto

Projektorissa on virranhallintatoimintoja. Virrankulutuksen vähentämiseksi virranhallintatoiminnot (1 ja 2) ovat tehdasasetuksina alla kuvatulla tavalla. Jos projektoria halutaan ohjata ulkoisesta laitteesta LAN- tai sarjakaapeliliitännän kautta, muuta asetuksia 1 ja 2 käyttämällä kuvaruutuvalikkoa.

#### **1. VALMIUSTILA (Tehdasasetus: NORMAALI)**

Jos projektoria halutaan ohjata ulkoisesta laitteesta, valitse kohdan [VALMIUSTILA] asetukseksi [VERKON VALMIUSTILA] tai [LEPO].

#### **2. AUTOMAATTINEN SAMMUTUS (tehdasasetus: 1 tunti)**

Jos projektoria halutaan ohjata ulkoisesta laitteesta, valitse kohdan [AUTOM. SAMMUTUS] asetukseksi [OFF].

#### Rekisteröintitiedot ja ohjelmiston käyttöoikeus

- NaViSet, ProAssist ja Virtual Remote ovat Sharp NEC Display Solutions, Ltd:n tavaramerkkejä tai rekisteröityjä tavaramerkkejä Japanissa, Yhdysvalloissa ja muissa maissa.
- Termit HDMI ja HDMI High-Definition Multimedia Interface, HDMI-tavaramerkin visuaalinen ilme ja HDMI-logot ovat tavaramerkkejä tai rekisteröityjä tavaramerkkejä, jotka omistaa HDMI Licensing Administrator, Inc.

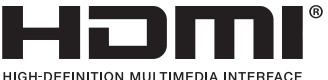

- 
- HDBaseT™ ja HDBaseT Alliance -logo ovat HDBaseT Alliancen tavaramerkkejä.

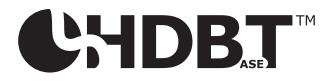

- PJLink on tavaramerkki, jota käytetään tavaramerkkioikeuksista Japanissa, Yhdysvalloissa sekä muissa maissa ja muilla alueilla.
- Blu-ray on Blu-ray Disc Associationin tavaramerkki.
- CRESTRON ja CRESTRON ROOMVIEW ovat Crestron Electronics, Inc:n tavaramerkkejä tai rekisteröityjä tavaramerkkejä Yhdysvalloissa ja muissa maissa.
- Extron ja XTP ovat RGB Systems Inc:n rekisteröityjä tavaramerkkejä Yhdysvalloissa.
- Ethernet on FUJIFILM Business Innovation Corporationin rekisteröity tavaramerkki tai tavaramerkki.
- Muut tässä oppaassa mainitut tuotteiden ja yritysten nimet saattavat olla niiden kuillekin haltijoille kuuluvia tavaramerkkejä tai rekisteröityjä tavaramerkkejä.
- Virtual Remote Tool käyttää WinI2C/DDC-kirjastoa, © Nicomsoft Ltd.
- GPL/LGPL-ohjelmistolisenssit

Tämän tuotteen mukana toimitetaan ohjelmistoja, jotka on lisensoitu GNU General Public License -lisenssin (GPL), GNU Lesser General Public License -lisenssin (LGPL) tai muiden lisenssien mukaisesti.

Lisätietoja näistä ohjelmistoista on saatavilla NEC:n verkkosivustolta. [https://www.sharp-nec-displays.com/dl/en/pj\\_manual/lineup.html](https://www.sharp-nec-displays.com/dl/en/pj_manual/lineup.html)

## 1. Tutustu laitteen esittelyyn, lähetysluetteloon ja osien nimiin.

#### 1-1. Projektorin esittely

Tässä osassa esitellään projektori sekä sen ominaisuudet ja säätimet.

#### **• Teräväpiirtoinen ja kirkas nestekidetyyppinen projektori**

Tämän projektorin näytön resoluutio on 1 920 pistettä  $\times$  1 200 juovaa (WUXGA) ja kuvasuhde 16:10.

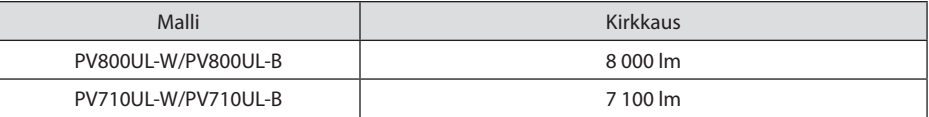

#### **• Valomoduulissa on pitkäikäinen laserdiodi**

Tuotteen käyttäminen on edullista, koska laservalonlähdettä voidaan käyttää pitkään ilman, että se täytyy vaihtaa tai huoltaa.

#### **• Eri asennuspaikkoja varten valittavissa on laaja valikoima vaihtoehtoisia objektiiveja**

Projektori tukee kymmentä erityyppistä valinnaista objektiivia, jotka sopivat erilaisiin asennuspaikkoihin ja heijastustapoihin.

Huomaa, että toimituksen yhteydessä projektoriin ei ole asennettu objektiivia. Valinnaiset objektiivit ostetaan erikseen.

#### **• Moottoroitu objektiivin ohjaustoiminto, jolla heijastetun kuvan sijaintia on helppo säätää**

Heijastetun kuvan sijaintia (objektiivin siirtoa) voidaan säätää joko kotelon takana olevan ohjauspaneelin tai kaukosäätimen painikkeilla.

#### **• Vapaa 360 asteen heijastaminen**

Projektori voidaan asentaa haluttuun asentoon.

Kaltevuuden hienosäätöön käytetään kallistusjalkaa. Projektorin asento säädetään käyttämällä riittävän tukevaa metallitelinettä.

**• Saumaton vaihtotoiminto tekee näytönvaihdoista sujuvampaa signaalin vaihtamisen yhteydessä**

Kun tuloliitintä vaihdetaan, ennen vaihtoa heijastettu kuva säilyy näytössä eikä signaalin häviäminen aiheuta kuvakatkosta ennen uuden kuvan heijastamista.

**• Tukee kaapelilähiverkkoa**

LAN- ja Ethernet/HDBaseT (RJ-45) -liitännät. Projektoria voidaan ohjata tietokoneella hyödyntämällä näihin liitäntöihin kytkettyä kaapelilähiverkkoyhteyttä.

#### **• Käyttöä helpottavat ohjelmistosovellukset**

Sopii yhteen valmistajan ohjelmistosovellusten kanssa (mm. NaViSet Administrator 2, ProAssist ja Virtual Remote Tool). Projektoria voidaan ohjata kaapelilähiverkkoon kytketyn tietokoneen avulla.

• NaViSet Administrator 2

Projektorin tilaa voidaan seurata ja sen erilaisia toimintoja voidaan säätää.

**ProAssist** 

Projektoria voidaan ohjata ja sen vääristymiä korjata heijastettaessa ainutlaatuisen muotoisille valkokankaille, kuten pyöreille, pallomaisille tai muille vastaaville pinnoille.

• Virtual Remote Tool

Tietokoneen näytöllä näkyy virtuaalinen kaukosäädin, jolla voidaan suorittaa yksinkertaisia toimenpiteitä, kuten esim. projektorin käynnistäminen ja sammuttaminen sekä signaalien kytkeminen. Myös projektorin taustalogo voidaan vaihtaa.

Kukin ohjelmisto on saatavana valmistajan verkkosivuilta.

URL:<https://www.sharp-nec-displays.com/dl/en/index.html>

#### **• CRESTRON ROOMVIEW- ja Extron XTP -yhteensopivuus**

Projektori tukee CRESTRON ROOMVIEW- ja Extron XTP -tekniikoita, joiden avulla useita verkkoon kytkettyjä laitteita voidaan hallita ja ohjata tietokoneelta. Lisäksi näin voidaan näyttää ja hallita kuvaa projektoriin liitetyn Extron XTP -lähettimen avulla.

#### **• 0,16W (100–130VAC) / 0,32W (200–240VAC) valmiustilassa käytettäessä energiansäästötekniikkaa**

[NORMAALI]-toiminnon asettaminen valikosta arvoon [VALMIUSTILA] voi saattaa projektorin virransäästötilaan.

NORMAALI: 0,16 W (100–130 V AC) / 0,32 W (200–240 V AC)

VERKON VALMIUSTILA: 1,6 W (100–130 V AC) / 1,8 W (200–240 V AC)

#### **• [VALOTILA] ja "hiililaskurinäyttö"**

Valittavissa on kolme [VALOTILA]-asetusta käyttötarkoituksen mukaan. [VALON SÄÄTÖ]-toiminnolla voidaan myös vähentää lähtötehoa ja hallita energiankulutusta. Tuona aikana aikaansaatu energiansäästövaikutus huomioidaan vähentyneinä CO<sub>2</sub> päästöinä, jotka näkyvät vahvistusviestissä, kun virta katkaistaan, sekä näyttövalikon [TIEDOT]-alueella (HIILILASKURI)

#### 1-2. Pakkauksen sisältö

Tarkista, että pakkauksessa on kaikki tässä luetellut osat. Jos jotakin puuttuu, ota yhteyttä jälleenmyyjään.

Säilytä alkuperäinen laatikko ja pakkausmateriaalit sen varalta, että joudut joskus lähettämään projektorin.

#### **Projektori**

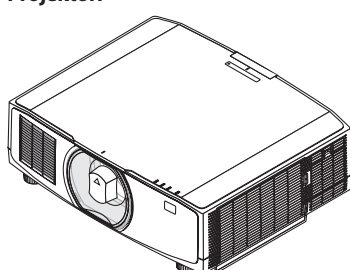

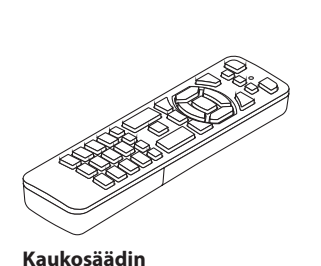

Pistokkeen tyyppi Yhdysvallat | EU

7N080242 7N080028

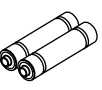

**Objektiivin pölysuojus**  (24F53241)

\* Projektori toimitetaan ilman objektiivia.

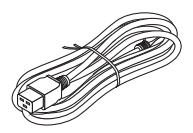

**Virtajohto**

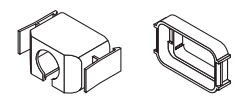

**Virtajohdon lukitsin** (24F53221/24F53232)

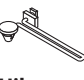

(7N901322)

**Hihna** (24F54153)

**Objektiivin varkaudenestoruuvi**  (24V00941)

#### **Asiakirjat**

- Tärkeitä tietoja (TINS-0003VW01/TINS-0004VW01) (Pohjois-Amerikka ja Taiwan: TINS-0004VW01)
- Pika-asennusopas (TINS-0005VW01)
- Turvatarra (käytä kyseistä tarraa, kun turvasalasana on käytössä.)

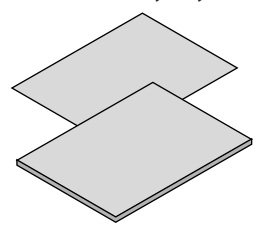

**Vain Pohjois-Amerikka** Rajoitettu takuu **Eurooppalaiset asiakkaat**  Voimassa olevat takuuehdot löytyvät valmistajan verkkosivuilta: <https://www.sharpnecdisplays.eu>

m

**3**

**AAA-alkaliparistot (2 kpl)**

#### 1-3. Projektorin osien nimet

#### Edestä

Objektiivi myydään erikseen. Alla oleva kuvaus koskee NP13ZL-objektiivin kiinnittämistä.

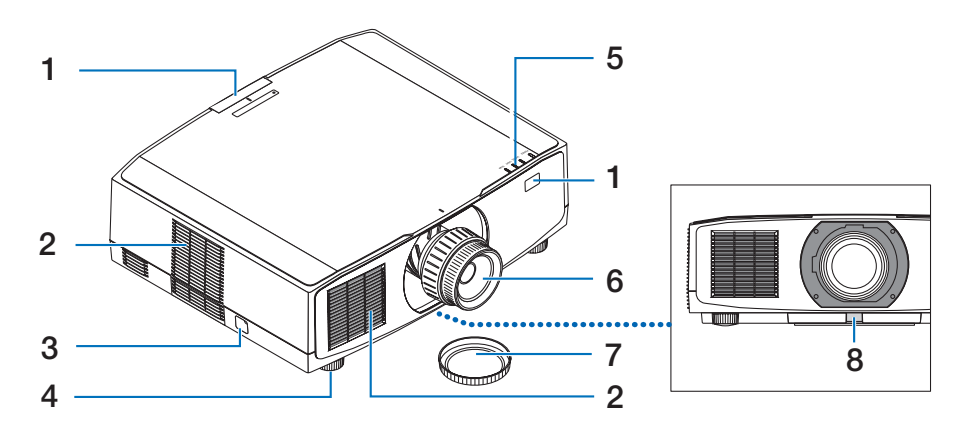

#### **1. Kaukosensori**

Tämä osa vastaanottaa kaukosäätimen signaaleja. Projektorin edessä ja takana on kaksi paikkaa.

#### **2. Ilmanottoaukko**

Imee laitteen jäähdyttämistä varten ulkoilmaa.

#### **3. Suojauspalkki**

Kiinnitä tähän varkaudenestolaite. Suojauspalkkiin voidaan kiinnittää enintään 4,6 mm:n turvaketju tai -vaijeri.

#### **4. Säädettävä kallistusjalka**

Säädä laitetta vasemmalle/oikealle kiertämällä säätöjalkoja.

#### **5. Merkkivalojen alue**

Merkkivalo syttyy tai vilkkuu ja ilmoittaa projektorin tilan (esim. virta päällä tai valmiustila)

#### **6. Objektiivi**

Kuvat heijastetaan täältä. (Objektiiviyksikkö myydään erikseen.)

#### **7. Objektiivinsuojus**

(Objektiivinsuojus toimitetaan lisävarusteena saatavan objektiivin mukana.)

#### **8. Objektiivin vapautuspainike**

Käytä tätä objektiiviyksikön irrottamiseen.

#### Takaa

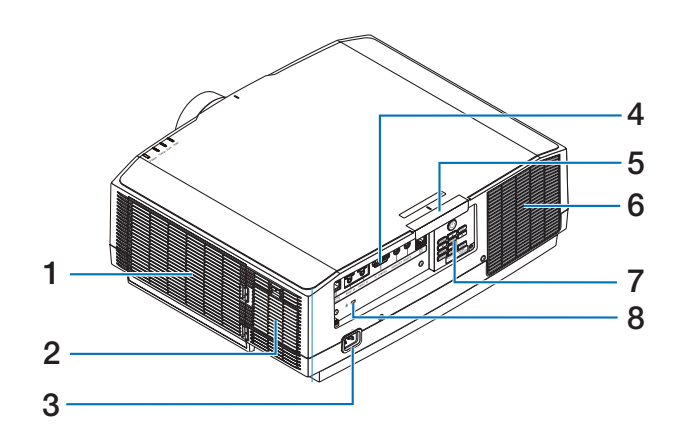

#### **1. Ilmanottoaukko/suodatin**

Imee laitteen jäähdyttämistä varten ulkoilmaa. Suodatin estää pölyn ja lian pääsyn laitteen sisään.

#### **2. Ilmanottoaukko**

Imee laitteen jäähdyttämistä varten ulkoilmaa.

#### **3. AC IN -liitäntä**

Kytke laitteen mukana toimitetun virtajohdon kolmenastainen pistoke tähän ja toinen pää toimivaan pistorasiaan.

#### **4. Liitännät**

Liitä kaapelit eri ääni- ja videosignaaleja varten.

#### **5. Kaukosensori**

Tämä osa vastaanottaa kaukosäätimen signaaleja. Projektorin edessä ja takana on kaksi paikkaa.

#### **6. Ilmanpoistoaukko**

Kuumentunut ilma poistuu tätä kautta.

#### **7. Säätimet**

Projektorin virta voidaan kytkeä päälle ja pois sekä heijastettavan kuvan signaalia voidaan vaihtaa tästä.

#### **8. Turvavaijerin paikka ( )\***

Tätä käytetään varkaudenestovaijerin kiinnittämiseen.

\* Kensington-turvavaijerien ja -laitteiden kanssa yhteensopiva turva- ja varkaussuojalukko. Tutustu valikoimaan Kensingtonin verkkosivuilla.

#### Säätimet/merkkivalot

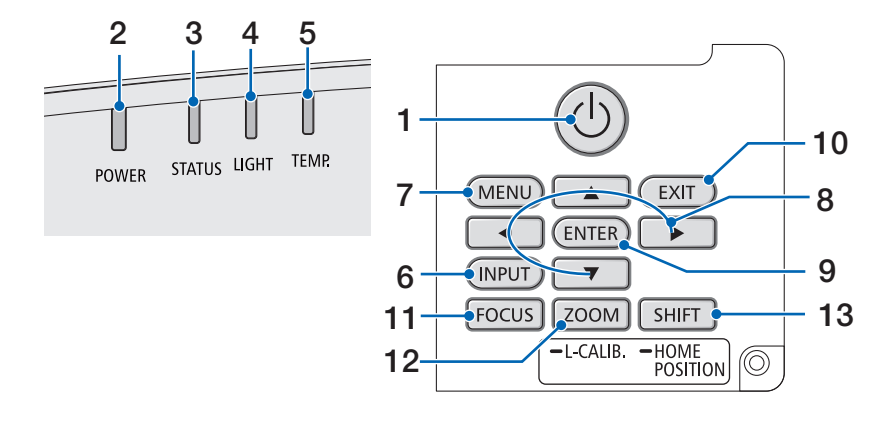

#### **1. (POWER) -painike**

Kytkee projektoriin virran tai projektorin valmiustilaan.

Kun virta katkaistaan (valmiustila), painikkeen painaminen kerran tuo näyttöön vahvistusviestin, joten painiketta on painettava vielä kerran.

#### **2. POWER-merkkivalo**

Ilmoittaa projektorin virtatilan. Merkkivalo palaa sinisenä, kun virta on päällä. Virran tilan mukaan valo syttyy tai vilkkuu joko vihreänä tai oranssina, kun virta on katkaistu. Katso lisätietoja kohdasta Merkkivalojen merkitys.  $(\rightarrow$  sivu [40\)](#page-67-0)

#### **3. STATUS-merkkivalo**

Syttyy tai vilkkuu, kun toimintopainiketta painetaan laitteen ollessa näppäinlukkotilassa, objektiivin kalibroinnin aikana jne. Katso lisätietoja kohdasta Merkkivalojen merkitys.  $(\rightarrow$  sivu [40\)](#page-67-0)

#### **4. LIGHT-merkkivalo**

Ilmoittaa valonlähteen tilan.

#### **5. TEMP.-merkkivalo**

Ilmoittaa projektorin ympärillä olevan korkean lämpötilan.

#### **6. INPUT-painike**

Valitsee tulosignaalin. Painamalla sitä nopeasti näyttöön saadaan tulonvalintanäyttö. Painikkeen painaminen vähintään yhden sekunnin ajan käynnistää automaattiset tarkistukset järjestyksessä HDMI1→HDMI2  $\rightarrow$  HDBaseT, ja jos tulosignaali havaitaan, kyseinen signaali heijastetaan.

#### **7. MENU-painike**

Näyttää eri asetusten ja säätöjen näyttövalikon.

#### **8.** ▲▼◀▶ **/ äänenvoimakkuuspainikkeet**  ◀▶

- Kun näyttövalikko tulee näkyviin, valitse ▼▲◀▶-painikkeilla kohde, jonka haluat asettaa tai säätää.
- Vaihtaa kuviota, kun testikuvio on näytössä.
- Kun näyttövalikko ei ole näkyvissä, säädä projektorin äänentoistoa käyttämällä ◀ / ▶ -painikkeita.

#### **9. ENTER-painike**

Siirtyy seuraavaan valikkoon, kun näyttövalikko on näkyvissä. Vahvistaa kohteen, kun vahvistusviesti tulee näkyviin.

#### **10. EXIT-painike**

Palaa edellisen tason valikkoon, kun näyttövalikko on näkyvissä. Sulkee valikon, kun kohdistin ilmestyy päävalikkoon. Peruuttaa toiminnon, kun vahvistusviesti on näkyvissä.

#### **11. FOCUS-painike**

Sopiva objektiiviyksikkö: NP40ZL/NP41ZL/ NP43ZL/NP44ML/NP50ZL

Avaa tarkkuudensäätönäyttö ja tarkenna heijastettava kuva.

#### **12. ZOOM/L-CALIB.-painike**

Sopiva objektiiviyksikkö: NP40ZL/NP41ZL/ NP43ZL/NP44ML/NP50ZL

- Avaa zoomauksen säätönäyttö painamalla lyhyesti. Heijastettavan kuvan koon hienosäätö.
- Pitkä painallus (vähintään kaksi sekuntia) korjaa käytettävän objektiiviyksikön säätöaluetta (kalibrointi).

#### **13. SHIFT/HOME POSITION-painike**

- Lyhyt painallus näyttää objektiivin siirtonäytön. Säädä niitä ▼▲◀▶ -painikkeilla.
- Pitkä painallus (vähintään 2 sekuntia) palauttaa objektiivin siirron säädön alkuperäiseen sijaintiin.

#### Liitäntäpaneelin toiminnot

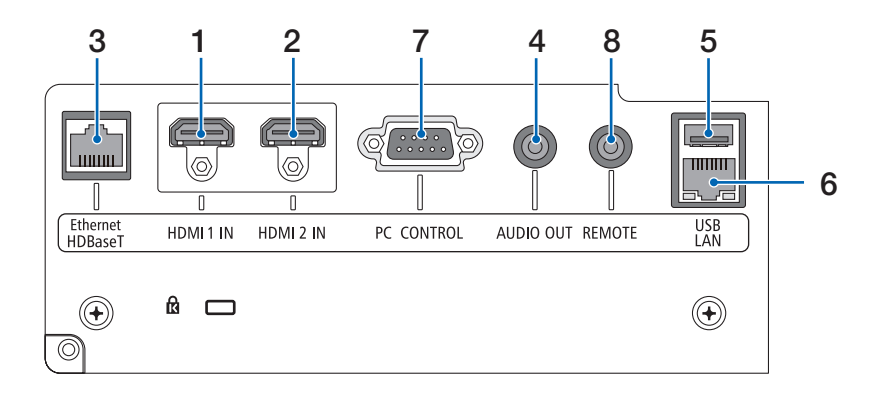

#### **1. HDMI 1 IN -liitäntä (A-tyyppi)**

Yhdistetään mm. tietokoneen ja blu-ray-soittimen lähtöliitäntöihin.

**2. HDMI 2 IN -liitäntä (A-tyyppi)** 

Yhdistetään mm. tietokoneen ja blu-ray-soittimen lähtöliitäntöihin.

**3. Ethernet/HDBaseT-liitäntä (RJ-45)**

Yhdistetään kaupallisesti saataviin HDBaseT-yhteensopiviin lähetyslaitteisiin.

**4. AUDIO OUT -miniliitäntä (stereominiliitäntä)** 

Lähettää projektorista heijastettavaa kuvaa vastaavan äänisignaalin.

**5. USB-liitäntä (A-tyyppi)** 

Käytä 5 V:n / 1,4 A:n virtalähdettä.

**6. LAN-liitäntä (RJ-45)**

Yhdistää laitteen kaapelilähiverkkoon.

**7. PC CONTROL -liitäntä (9-nastainen D-Sub)** 

Tämän liitännän kautta voidaan kytkeä tietokone tai hallita järjestelmää. Sen avulla projektoria voidaan ohjata sarjaliitäntäprotokollalla.

#### **8. REMOTE-liitäntä (stereominiliitäntä)**

Tähän liitäntään kytketään projektorin langallinen kaukosäädin.

HUOMAA:

- Kun kaukosäätimen kaapeli on kytketty REMOTE-liitäntään, kauko-ohjaus infrapunayhteydellä ei toimi.
- Kun [HDBaseT] on valittu kohdasta [KAUKOSENSO-RIT] ja projektori on liitetty erikseen ostettavaan HDBaseT-tuettuun lähettimeen, kaukosäätimen infrapunatoimintoja ei voida käyttää, jos kaukosäätimen signaalien lähetys on määritetty lähettimestä. Infrapunaa käyttävää kaukosäädintä voidaan kuitenkin käyttää, kun lähettimen virtalähde on kytketty pois päältä.
## 1-4. Kaukosäätimen osien nimet

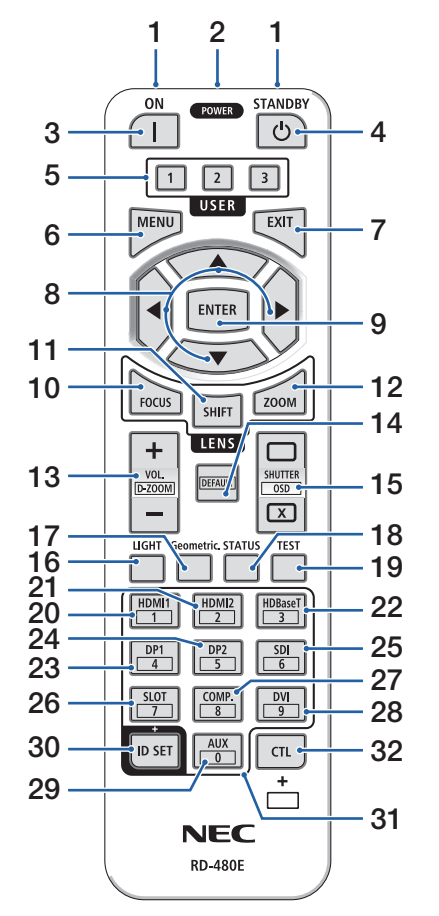

### **1. Infrapunalähetin**

Kaukosäätimen signaalit lähetetään infrapunasignaalin kautta. Osoita kaukosäätimellä projektorin kaukosäätimen vastaanotinta.

### **2. Kauko-ohjausliitäntä**

Liitä erikseen ostettava kauko-ohjaimen johto tähän langallista käyttöä varten.

## **3. POWER ON -painike ( )**

Kytkee virran päälle lepotilassa tai valmiustilassa.

## **4. POWER STANDBY -painike ( )**

Kun painiketta painetaan kerran, näyttöön tulee sammutuksen vahvistusviesti. Sammuta projektori painamalla POWER STANDBY- (tai ENTER)-painiketta vielä kerran.

### **5. USER 1/2/3 -painike**

Seuraavat toiminnot asetetaan seuraavasti.

USER 1: (Ei käytettävissä tämän sarjan projektoreissa.)

USER 2: AV-MUTE

Sammuttaa kuvan ja äänen lyhyeksi ajaksi.

USER 3: FREEZE

Muuttaa heijastetun videon still-kuvaksi.

## **6. MENU-painike**

Näyttää eri asetusten ja säätöjen näyttövalikon.

## **7. EXIT-painike**

Palaa edellisen tason valikkoon, kun näyttövalikko on näkyvissä. Sulkee valikon, kun kohdistin ilmestyy päävalikkoon. Peruuttaa toiminnon, kun vahvistusviesti on näkyvissä.

## **8.** ▲▼◀▶**-painike**

- Kun näyttövalikko tulee näkyviin, valitse ▼▲◀▶-painikkeilla kohde, jonka haluat asettaa tai säätää.
- Vaihtaa kuviota, kun testikuvio on näytössä.

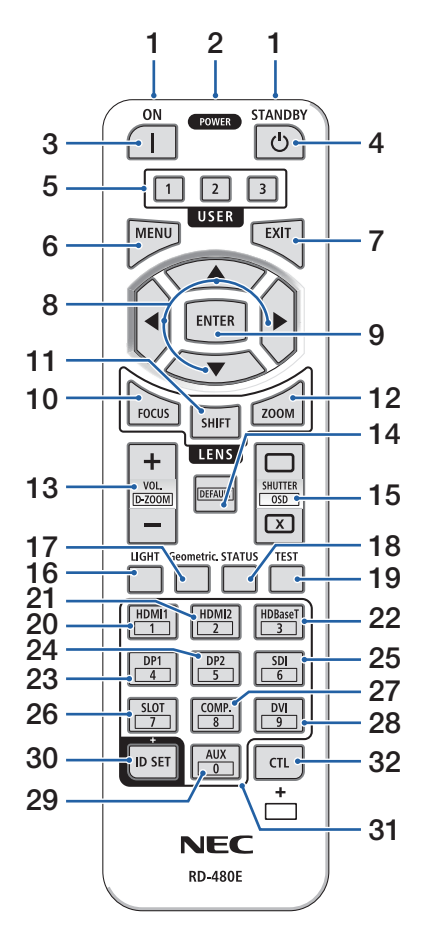

### **9. ENTER-painike**

Siirtyy seuraavaan valikkoon, kun näyttövalikko on näkyvissä. Vahvistaa kohteen, kun vahvistusviesti tulee näkyviin.

### **10. FOCUS-painike**

Sopiva objektiiviyksikkö: NP40ZL/NP41ZL/NP43ZL/ NP44ML/NP50ZL

Avaa tarkennuksen säätönäytön. Säädä (objektiivin) tarkennusta ◀ / ▶ -painikkeilla.

### **11. SHIFT-painike**

Näyttöön avautuu objektiivin siirtonäyttö. Säädä objektiivin sijaintia käyttämällä ▼▲◀▶ -painikkeita.

### **12. ZOOM-painike**

Sopiva objektiiviyksikkö: NP40ZL/NP41ZL/NP43ZL/ NP44ML/NP50ZL

Avaa zoomauksen säätönäytön. Säädä zoomausta ◀ / ▶ -painikkeilla.

## **13. VOL./D-ZOOM (+)(−)-painike**

Säätää äänen lähtöliitäntöjen äänenvoimakkuutta. CTL-painikkeen pitäminen samanaikaisesti alhaalla laajentaa tai pienentää kuvaa (paluu alkuperäiseen tilaan).

## **14. DEFAULT-painike**

(Ei käytettävissä tämän sarjan projektoreissa. Tulevaa laajennusta varten.)

## **15. SHUTTER/OSD OPEN ( )/CLOSE ( ) -painike**

Sammuta valonlähde ja lopeta heijastaminen väliaikaisesti painamalla CLOSE-painiketta. Jatka painamalla OPEN-painiketta. Sulje ruutunäyttö (näytön mykistys) painamalla samanaikaisesti CTLja CLOSE-painikkeita. Palaa taaksepäin painamalla samanaikaisesti CTL- ja OPEN-painikkeita.

## **16. LIGHT-painike**

Näyttää valotilan näytön.

### 1. Tutustu laitteen esittelyyn, lähetysluetteloon ja osien nimiin.

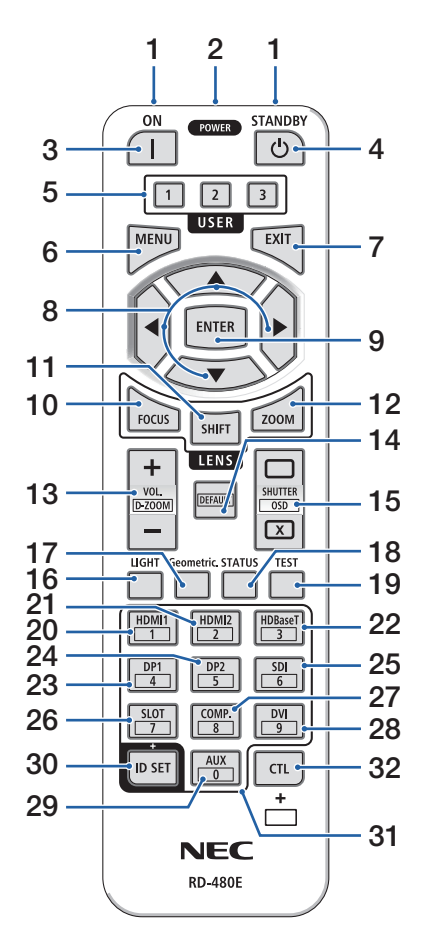

#### **17. Geometric.-painike**

Avaa näyttövalikon [GEOMETRINEN KORJA-US] -näytön. Käytä sitä heijastettavien kuvien vääristymien säätämiseen.

#### **18. STATUS-painike**

Avaa näyttövalikon [TIEDOT]-näytön [KÄYTTÖAI-KA]-ikkunan.

#### **19. TEST-painike**

Heijastaa testikuvan.

**20. HDMI1-painike**

Valitsee HDMI1-tulon.

#### **21. HDMI2-painike**

Valitsee HDMI2-tulon.

**22. HDBaseT-painike**

Valitsee HDBaseT-tulon.

### **23. DP1-painike**

(Ei käytettävissä tämän sarjan projektoreissa.)

#### **24. DP2-painike**

(Ei käytettävissä tämän sarjan projektoreissa.)

#### **25. SDI-painike**

(Ei käytettävissä tämän sarjan projektoreissa.)

#### **26. SLOT-painike**

(Ei käytettävissä tämän sarjan projektoreissa.)

#### **27. COMP.-painike**

(Ei käytettävissä tämän sarjan projektoreissa.)

#### **28. DVI-painike**

(Ei käytettävissä tämän sarjan projektoreissa.)

#### **29. AUX-painike**

(Ei käytettävissä tämän sarjan projektoreissa. Tulevaa laajennusta varten.)

#### **30. ID SET-painike**

Käytetään käyttötunnuksen asettamiseen suoritettaessa yksittäisiä toimintoja useille projektoreille kaukosäätimellä.

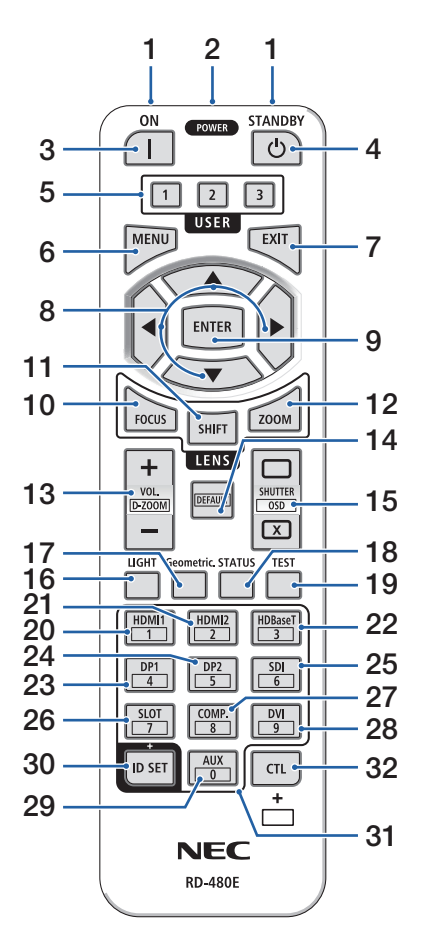

#### **31. Numeronäppäimistön painike**

Käytetään käyttötunnuksen antamiseen suoritettaessa yksittäisiä toimintoja useille projektoreille kaukosäätimellä (käyttötunnuksen asettaminen). 0-painikkeen painaminen pitämällä samalla ID SET -painike alhaalla poistaa kaikki käyttötunnukset.

### **32. CTL-painike**

Tämä on monitoimipainike, jota käytetään yhdessä muiden painikkeiden kanssa.

## Paristojen asentaminen

**1. Paina lukitussalpaa ja irrota paristokotelon kansi.**

**2. Asenna uudet paristot (AAA). Varmista, että paristojen napaisuus (+/−) on oikea.**

**3. Työnnä kansi paristojen yli takaisin, kunnes se napsahtaa paikalleen.**

#### HUOMAA:

• Älä käytä yhdessä erityyppisiä paristoja tai uusia ja vanhoja paristoja.

## Kaukosäädintä koskevat varotoimet

- Käsittele kaukosäädintä varoen.
- Jos kaukosäädin kastuu, pyyhi se heti kuivaksi.
- Vältä liiallista lämpöä ja kosteutta.
- Älä kuumenna tai pura paristoja tai anna niiden joutua oikosulkuun.
- Älä hävitä paristoja polttamalla.
- Jos et käytä kaukosäädintä pitkään aikaan, poista siitä paristot.
- Varmista, että paristojen napaisuus (+/−) on oikea.
- Älä käytä yhdessä uusia ja vanhoja paristoja tai erityyppisiä paristoja.
- Hävitä käytetyt paristot paikallisten määräysten mukaisesti.
- Huomaa, että jos lähistölle on asennettu useita projektoreita, toiset projektorit voivat tahattomasti syttyä, kun virta kytketään käyttämällä kaukosäädintä.

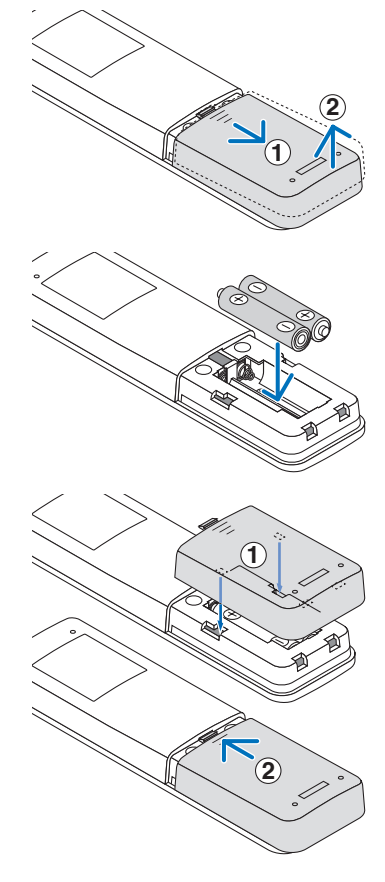

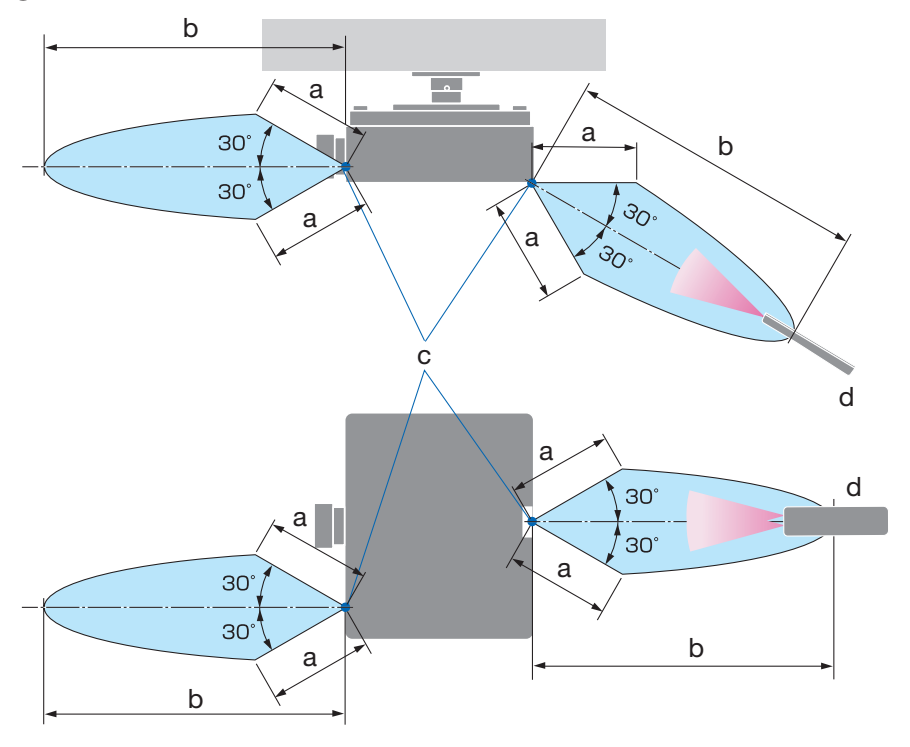

## Langattoman kaukosäätimen toimintasäde

a: 7 m / b: 20 m / c: projektorikotelon kaukosensori / d: kaukosäädin

• Projektori ei reagoi, jos kaukosäätimen ja sensorin välillä on näköesteitä tai jos sensoriin kohdistuu kirkas valo. Myös heikot paristot voivat estää projektorin ohjaamisen kaukosäätimellä.

## Langallisen kaukosäätimen käyttäminen

Kytke kaukosäätimen kaapelin toinen pää REMOTE-liitäntään ja toinen kaukosäätimeen.

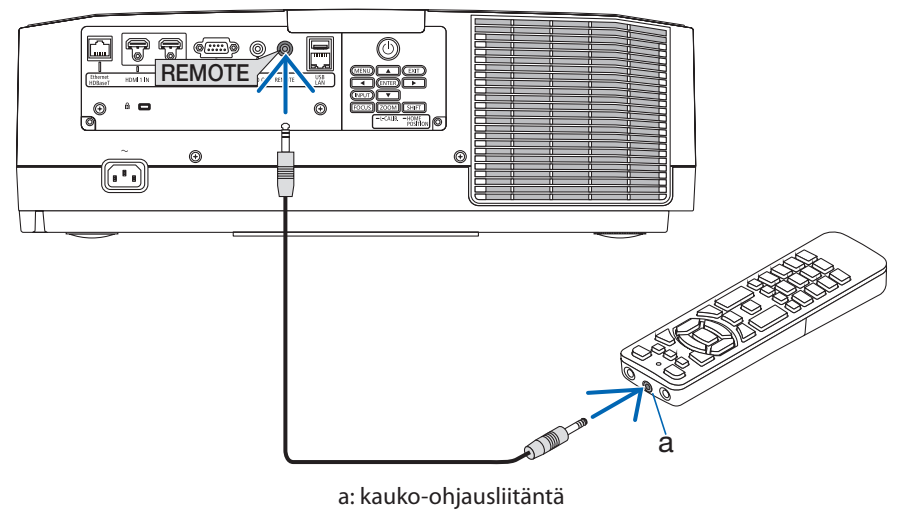

- Kun kaukosäätimen johto kytketään REMOTE-liitäntään, infrapunatiedonsiirrolla tapahtuva kauko-ohjaus lakkaa toimimasta.
- Kaukosäädin ei saa projektorista virtaa REMOTE-liittimen kautta. Langallisessa käytössä kaukosäätimeen on asennettava paristot.

# 2. Kuvan heijastaminen (peruskäyttö)

Tässä osassa kerrotaan, miten projektori käynnistetään ja miten kuva heijastetaan kankaalle.

## 2-1. Kuvan heijastamisen vaiheet

## **Vaihe 1**

**• Tietokoneen kytkeminen / virtajohdon kytkeminen (**→ **sivu [17](#page-44-0))**

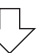

## **Vaihe 2**

**• Projektorin käynnistäminen (**→ **sivu [19](#page-46-0))**

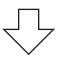

## **Vaihe 3**

**• Lähteen valitseminen (**→ **sivu [22](#page-49-0))**

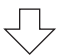

# **Vaihe 4**

**• Kuvan koon ja sijainnin säätäminen (**→ **sivu [24\)](#page-51-0)**

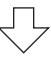

# **Vaihe 5**

**• Kuvan ja äänen säätäminen (**→ **sivu [34\)](#page-61-0)**

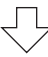

# **Vaihe 6**

**• Esityksen tekeminen**

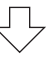

# **Vaihe 7**

**• Projektorin sammuttaminen (**→ **sivu [35\)](#page-62-0)**

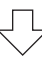

# **Vaihe 8**

**• Käytön jälkeen (**→ **sivu [36\)](#page-63-0)**

## <span id="page-44-0"></span>2-2. Tietokoneen/virtajohdon kytkeminen

### **1. Kytke tietokone projektoriin.**

Tässä osassa esitellään peruskytkentä tietokoneeseen.

Kytke erikseen ostettava HDMI-kaapeli tietokoneen HDMI-lähtöliitännän ja projektorin HDMI 1 IN- tai HDMI 2 IN -liittimen väliin.

### **2. Kytke mukana toimitettu virtajohto projektoriin.**

Kytke ensin mukana toimitetun virtajohdon kolminastainen pistoke projektorin AC IN -liitäntään ja kytke sitten mukana toimitetun virtajohdon toinen pistoke pistorasiaan. Älä käytä pistokesovitinta.

# **TÄRKEÄ HUOMAUTUS:**

- Laite on suunniteltu käytettäväksi tilanteessa, jossa virtajohto on maadoitettu. Maadoittamattoman virtajohdon käytön seurauksena voi olla sähköisku. Varmista, että virtajohto on kytketty suoraan pistorasiaan ja maadoitettu asianmukaisesti. Älä käytä kaksinapaista pistokesovitinta.
- Liitä projektori ja tietokone (signaalilähde) samaan maadoituspisteeseen. Jos projektori ja tietokone (signaalilähde) liitetään eri maadoituspisteeseen, maapotentiaalin huojunta voi aiheuttaa tulipalon tai savun muodostumista.
- Jotta virtajohto ei pääse löystymään, varmista, että virtajohdon pistokkeen kaikki piikit on työnnetty kunnolla projektorin AC IN-liitäntään, ennen kuin käytät virtajohdon pysäytintä. Jos virtajohto ei ole kunnolla kiinni, seurauksena voi olla tulipalo tai sähköisku.

Virtajohdon kytkemisen myötä projektorin POWER-merkkivalo syttyy.

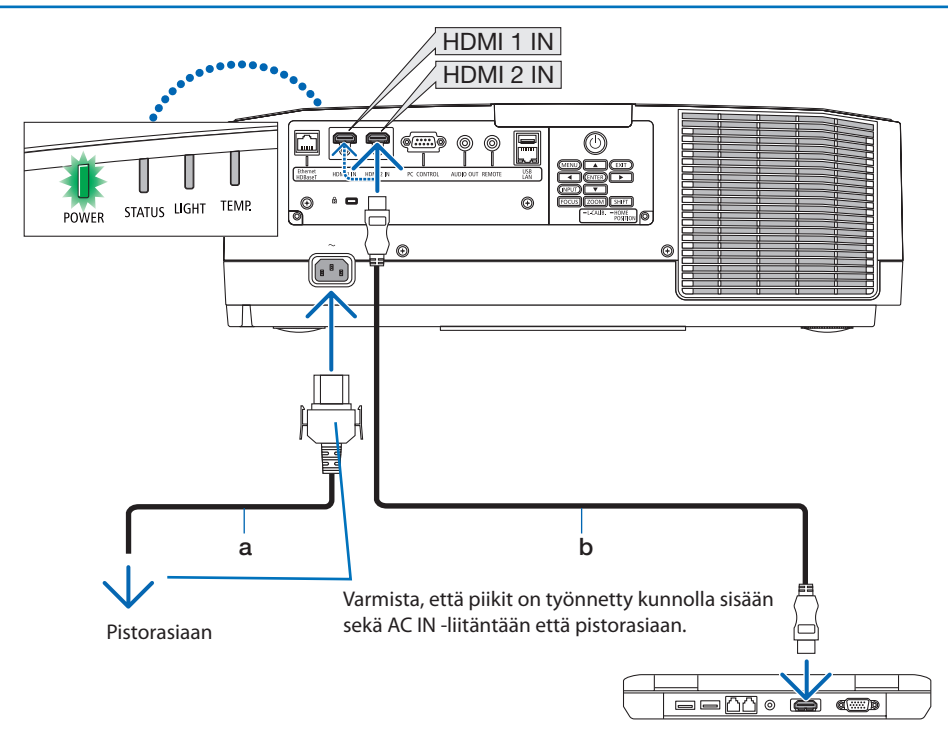

a: Virtajohto (sisältyy toimitukseen) / b: HDMI-kaapeli (ostettava erikseen)

- Käytä hyväksyttyä High Speed HDMI® -kaapelia.
- Virtajohdon lukitsimen käyttö estää virtajohdon irtoamisen vahingossa projektorin AC IN -liitännästä. Työnnä virtajohdon pistoke AC IN -liittimeen, kunnes virtajohdon pysäytin on täysin kiinni ja kuuluu napsahdus.

# **TÄRKEÄ HUOMAUTUS:**

Jotkin projektorin osat voivat kuumentua tilapäisesti, jos projektori sammutetaan POWER-painikkeesta tai jos verkkovirtalähde irrotetaan projektorin normaalikäytön aikana. Toimi varovasti, kun nostat projektoria.

HUOMAA:

• Virtajohdosta vetäminen lukitsimen ollessa kiinni voi saada pääyksikön putoamaan ja vaurioitumaan.

## <span id="page-46-0"></span>2-3. Projektorin käynnistäminen

# **VAROITUS**

Projektorista lähtee voimakas valo. Kun kytket virran projektoriin, asetu ensin sen sivu- tai takapuolelle (vaara-alueen ulkopuolelle). Virran kytkemisen yhteydessä varmista niin ikään, että kukaan projektorin heijastusetäisyydellä oleva ei katso objektiivia kohti.

**1. Irrota objektiivinsuojus.**

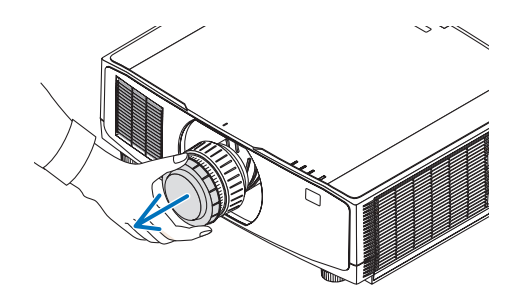

### 2. Paina projektorin kotelon ( $\bigcirc$ ) (POWER) -pai**niketta tai kaukosäätimen POWER ON-painiketta.**

Vihreänä palava POWER-merkkivalo alkaa vilkkua sinisenä. Tämän jälkeen kuva heijastuu näytölle.

VIHJE:

• Kun viesti PROJEKTORI ON LUKITTU! ANNA SALASANA. tulee näyttöön, tämä on merkki siitä, että [TURVATOIMIN-TO]-ominaisuus on käytössä.

Kun olet käynnistänyt projektorin, varmista, että tietokone tai videosignaalin lähde on kytketty päälle.

#### HUOMAA:

• Näyttö muuttuu siniseksi (sininen tausta), kun laite ei saa signaalia (alkuperäinen oletusvalikkoasetus).

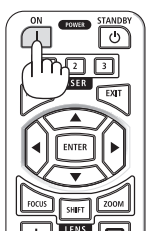

## Objektiivin kalibroinnin suorittaminen

Kun erikseen ostettava objektiiviyksikkö on asennettu tai objektiiviyksikkö on vaihdettu, suorita [LINSSIN KALIBROINTI] pitämällä kotelon ZOOM/L-CALIB.-painike alhaalla yli kaksi sekuntia. Kalibrointi korjaa säädettävän zoomin, objektiivinsiirron ja tarkennusalueen. Ilman kalibrointia laite ei säätämisestä huolimatta pysty aina tarkentamaan ja zoomaamaan parhaalla mahdollisella tavalla.

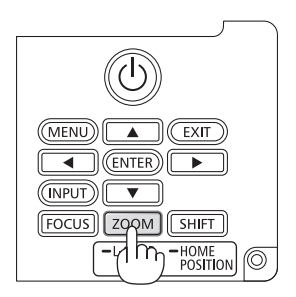

## Aloitusnäyttöä (valikkokielen valintanäyttöä) koskeva huomautus

Projektorin ensimmäinen käynnistäminen avaa näyttöön aloitusvalikon. Valikosta voidaan valita jokin 30 valikkokielestä.

## **Valitse valikkokieli seuraavasti:**

**1. Valitse 30 valikkokielestä haluamasi painamalla** ▲**-,** ▼**-,** ◀**- tai** ▶**-painiketta.**

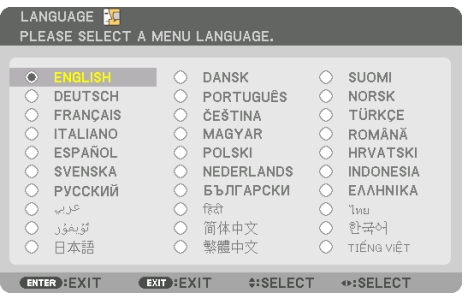

**2. Valinta tulee voimaan painamalla ENTER-painiketta.**

Tämän jälkeen voit siirtyä käyttämään valikon valintoja.

Valikkokieli voidaan halutessasi valita myöhemmin.

- Pidä objektiivinsuojus pois paikaltaan, kun projektorin virta on päällä. Jos objektiivinsuojus on paikallaan, se voi vääntyä lämmön vaikutuksesta.
- Jos STATUS-merkkivalo syttyy painettaessa virtapainiketta, projektori ei käynnisty, koska [OHJAUSPANEELIN LUKKO] on käytössä ([ON]). Ota ohjauspaneelin lukko pois päältä.
- Kun POWER-merkkivalo vilkkuu sinisenä lyhyissä jaksoissa, virtaa ei voi katkaista virtapainikkeesta.

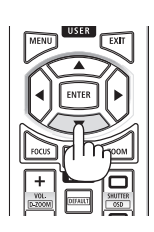

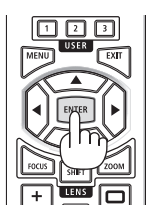

# <span id="page-49-0"></span>2-4. Lähteen valitseminen

## Tietokone- tai videolähteen valitseminen

## HUOMAA:

• Kytke projektoriin liitetty tietokone tai videolähteenä toimiva laite päälle.

## **Signaalin automaattinen tunnistaminen**

Pidä INPUT-painike alhaalla vähintään sekunnin ajan. Projektori etsii käytettävissä olevaa tulosignaalin lähdettä ja näyttää sen. Tulosignaalin lähde vaihtuu seuraavasti:  $HDM11 \rightarrow HDM12 \rightarrow HDBaseT \rightarrow HDM11 \rightarrow ...$ 

• Tuo näyttöön [TULO] painamalla sitä lyhyesti.

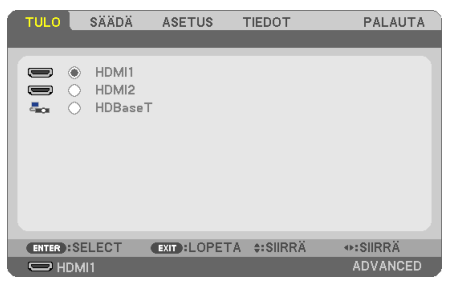

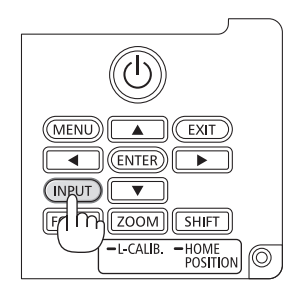

• Hae haluttu tuloliitäntä painamalla ▼/▲-painikkeita ja vaihda tulo painamalla tämän jälkeen ENTER-painiketta. Poistu [TULO]-näytön valikkonäytöstä painamalla MENUtai EXIT-painiketta.

```
VIHJE: 
• Jos tulosignaalia ei ole, tulo ohitetaan.
                                                                             <u>. . . . . . . . . . . . . . .</u>
```
## **Kaukosäätimen käyttäminen**

Paina jotakin painikkeista HDMI1-, HDMI2- tai HDBaseT-painikkeista.

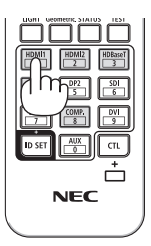

## **Oletuslähteen valitseminen**

Voit asettaa lähteen oletuslähteeksi, joka näytetään aina, kun projektori käynnistetään.

**1. Paina MENU-painiketta.**

Valikko avautuu.

- **2. Valitse ensin [ASETUS] painamalla** ▶**-painiketta ja sitten [YLEISTÄ] painamalla** ▼ **tai ENTER-painiketta.**
- **3. Valitse [VAIHTOEHDOT(2)] painamalla** ▶**-painiketta ja paina** ▼ **tai ENTER-painiketta.**
- **4. Valitse [OLETUSTULON VALINTA] painamalla neljä kertaa** ▼**-painiketta ja kerran ENTER-painiketta.**

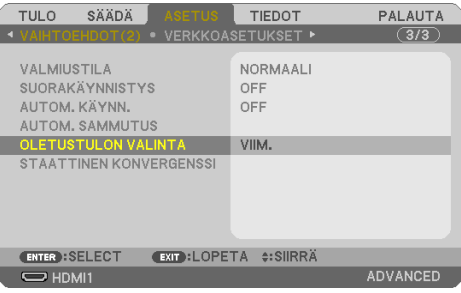

[OLETUSTULON VALINTA] -näyttö tulee esiin.

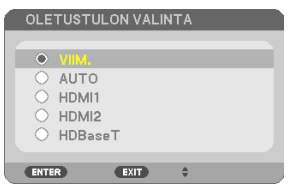

- **5. Valitse haluamasi lähde oletuslähteeksi ja paina sitten ENTER-painiketta.**
- **6. Sulje valikko painamalla EXIT-painiketta muutaman kerran.**
- **7. Käynnistä projektori uudelleen.**

Laite heijastaa kohdassa 5 valitun lähteen.

## <span id="page-51-0"></span>2-5. Kuvan koon ja sijainnin säätäminen

Säädä kuvan koko ja sijainti objektiivin siirtosäätimellä, kierrettävällä säätöjalalla, zoomaus- tai tarkennusrenkaalla.

Selvyyden vuoksi johdot on jätetty pois tämän kappaleen piirroksista.

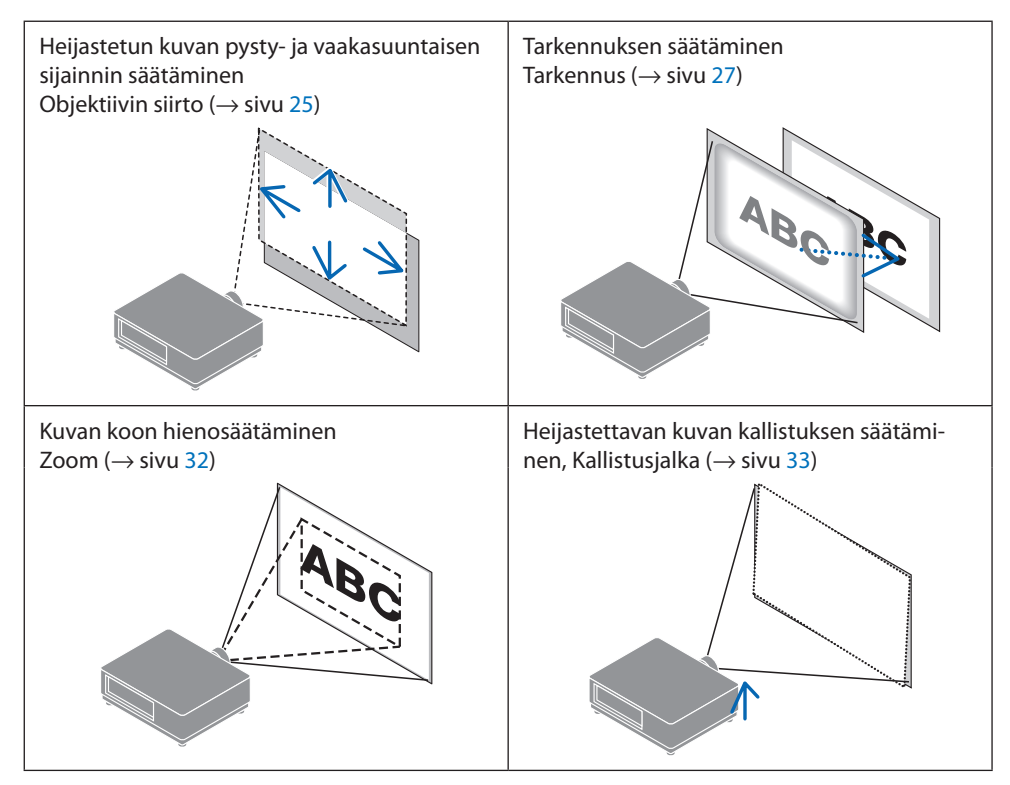

## <span id="page-52-0"></span>Heijastetun kuvan sijainnin vaihtaminen pystysuunnassa (objektiivin siirto)

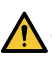

## **TÄRKEÄ HUOMAUTUS**

- Tee säädöt projektorin takaa tai sivulta. Laitteen edestä säädettäessä käyttäjän silmät voivat altistua voimakkaalle valolle ja vahingoittua.
- Objektiivin siirtoa tehtäessä käsiä ei saa laittaa objektiivin kiinnitysalueelle. Muussa tapauksessa sormet voivat jäädä puristuksiin liikkuvan objektiivin väliin.
- **1. Paina joko kotelon SHIFT-/HOME PO-SITION -painiketta tai kaukosäätimen SHIFT-painiketta.**

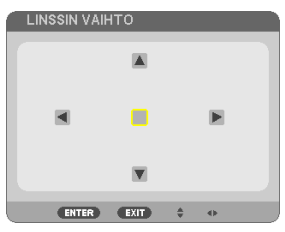

- Näyttöön avautuu [LINSSIN VAIHTO].
- **2. Siirrä heijastettua kuvaa painamalla** ▼▲◀▶**-painikkeita.**

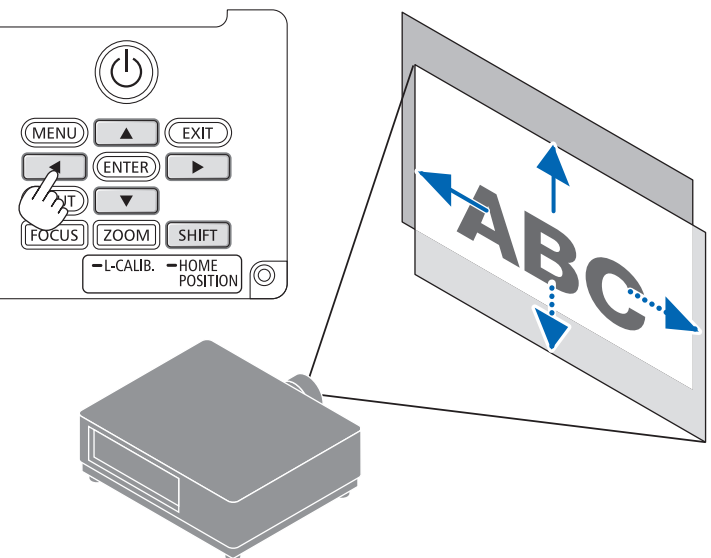

## **Objektiivin palauttaminen alkuperäiseen paikkaan**

Pidä SHIFT/HOME POSITION -painike alhaalla yli 2 sekunnin ajan. Projektoriin kiinnitetty objektiivi palaa alkuasentoon. (suunnilleen keskikohtaan)

#### HUOMAA:

- Jos objektiivia siirretään suurin mahdollinen määrä viistosuunnassa, kuvan äärialueet jäävät mustiksi tai varjostetuiksi.
- Käytä alkuasennossa NP11FL-objektiivia. Hienosäädä heijastettavan kuvan sijaintia tarpeen mukaan käyttämällä objektiivin siirtotoimintoa.
- Kiinnitä NP50ZL-objektiivi projektoriin mukana toimitetulla tukipaketilla. Objektiivin siirtoa voidaan säätää löysäämällä tukipaketin pultit.
- Kiinnitä NP44ML-objektiivi projektoriin erikseen myytävällä tukipaketilla (NP01LK). NP44ML-objektiivi ei tue objektiivin siirtoa.
- VIHJE:
- Alla oleva kuva esittää NP41ZL-objektiivin siirtoaluetta (heijastusmenetelmä: pöydältä/edestä).

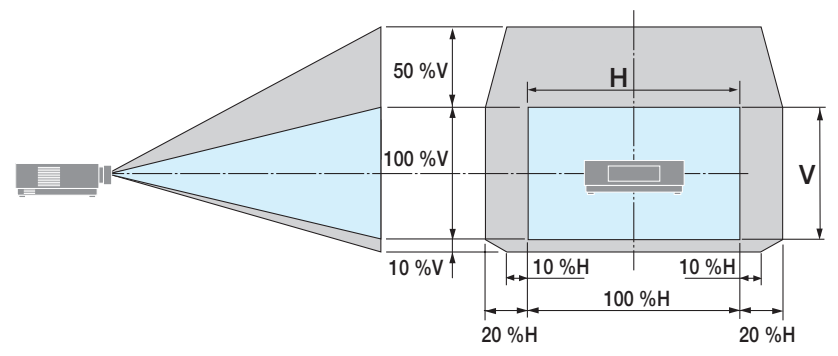

Symbolien selitykset: V tarkoittaa pystysuuntaa, (heijastetun kuvan korkeutta), H vaakasuuntaa (heijastetun kuvan leveyttä).

## <span id="page-54-0"></span>**Tarkennus**

Tarkentaminen on hyvä suorittaa, kun projektorin TESTIKUVA on ollut näytöllä yli 30 minuuttia.

## **Sopiva objektiivi: NP12ZL/NP13ZL/NP14ZL/NP15ZL (manuaalinen tarkennus)**

Paras tarkennus saadaan käyttämällä tarkennusrengasta.

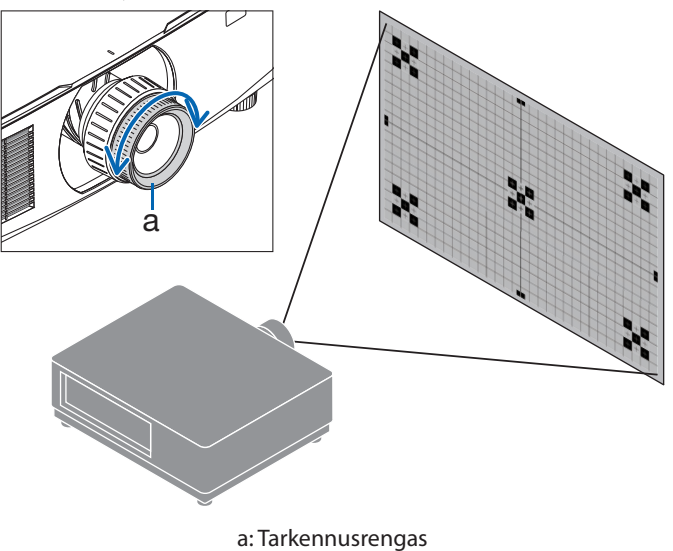

## Sopiva objektiivi: NP11FL (manuaalinen tarkennus)

Säädä NP11FL-objektiivin tarkennus ja kuvan vääristymät.

### **Valmistelutoimenpiteet:**

Siirrä objektiivi takaisin alkuasentoon pitämällä kotelon SHIFT/HOME POSITION-painike alhaalla yli 2 sekuntia.

**1. Kierrä vääristymärengas vasempaan reunaan.**

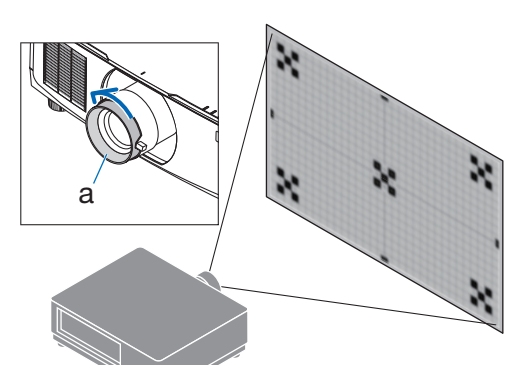

- a: Vääristymien korjausrengas
- **2. Säädä näytön keskustan tarkennus kiertämällä tarkennusvipua myötäpäivään ja vastapäivään.**

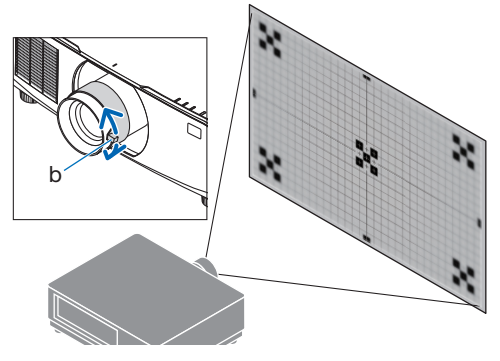

b: Tarkennusvipu

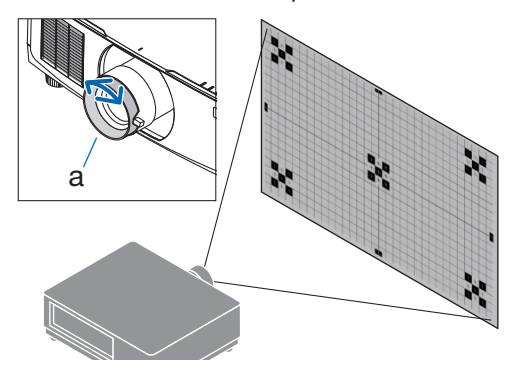

a: Vääristymien korjausrengas

**3. Korjaa näytön vääristymät vääristymän korjausrenkaalla.**

(Tällä tarkennetaan myös näytön reuna-alueet.)

- **4. Säädä näytön yleistarkennus käyttämällä tarkennusvipua.**
	- Jos tarkennus näytön keskellä on sivussa, kierrä vääristymien korjausrengasta hieman vastapäivään. Tämän jälkeen näytön keskustan tarkennus voidaan säätää tarkennusvivulla.

## **Sopiva objektiivi: NP40ZL/NP41ZL (moottoroitu tarkennus)**

### **1. Paina FOCUS-painiketta.**

Näyttöön tulee [OBJEKTIIVIN FOKUS] -hallintaikkuna.

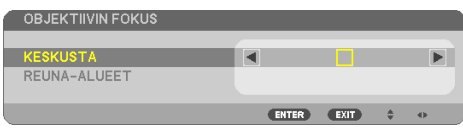

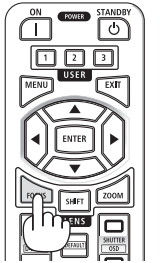

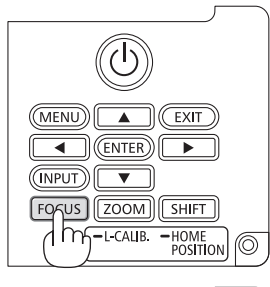

 $\overline{\mathsf{L}}$ ि 血回回 SHIFT **LENS** la

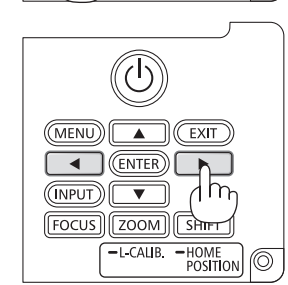

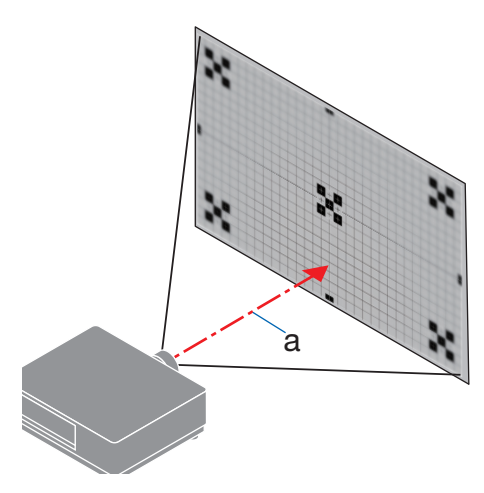

a: Optinen akseli

Säädä tarkennus painamalla ◀▶ -painikkeita.

- **2. Kun kohdistin on näyttövalikon [KESKUSTA], kohdista tarkennus optisen akselin ympärille painamalla joko** ◀**- tai** ▶**-painiketta.**
	- \* Kuvassa näkyy esimerkki siitä, kun objektiivin siirron säätö on siirretty ylöspäin. Kuvan alaosan tarkennus on kohdistettu.

Kun objektiivi on keskellä, tarkennus kuvan keskellä on kohdistettu.

**3. Valitse näyttövalikosta [REUNA-ALUEET] painamalla** ▼**-painiketta ja kohdista sitten kuvan reuna-alueiden tarkennus painamalla joko** ◀**- tai** ▶**-painiketta. Tarkennus optisen akselin ympärillä säilyy toimenpiteen aikana ennallaan. OBJEKTIIVIN FOKUS** 

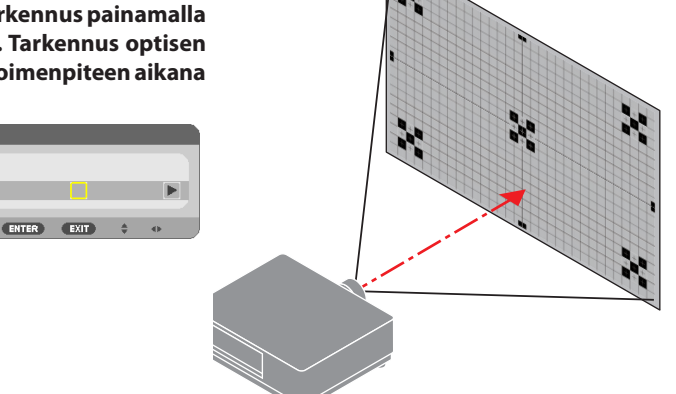

## **Sopiva objektiivi: NP43ZL/NP50ZL (moottoroitu tarkennus)**

### **1. Paina FOCUS-painiketta.**

KESKUSTA REUNA-ALUEET

Näyttöön tulee [OBJEKTIIVIN FOKUS] -hallintaikkuna.

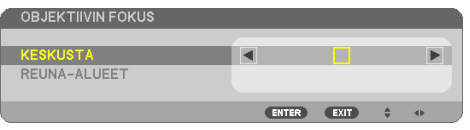

Säädä tarkennus painamalla ◀▶ -painikkeita.

OBJEKTIIVIN FOKUS -näytön [REUNA-ALUEET]-toiminto ei ole käytettävissä tämän objektiivin kanssa.

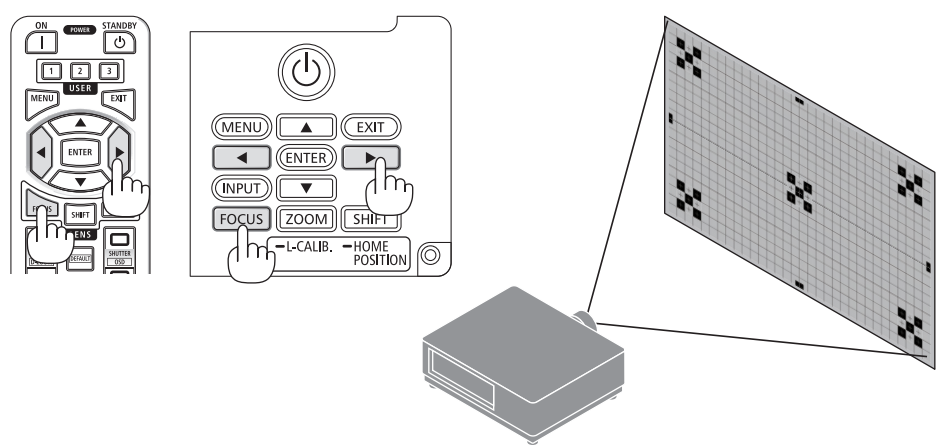

## **Sopiva objektiivi: NP44ML (moottoroitu tarkennus)**

• NP44ML-objektiivi kiinnitetään projektoriin erikseen myytävällä tukipaketilla (NP01LK). Kyseinen tukipaketti ei näy kuvassa.

### **1. Paina FOCUS-painiketta.**

Näyttöön tulee [OBJEKTIIVIN FOKUS] -hallintaikkuna.

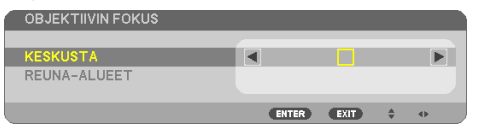

Säädä näytön keskustan tarkennus painamalla ◀▶-painikkeita.

Ei toimi [OBJEKTIIVIN FOKUS] -näytön [REU-NA-ALUEET]-toiminnon yhteydessä. Säädä reuna-alueiden tarkennus käyttämällä [OBJEKTIIVIN ZOOM] -säätönäyttöä.

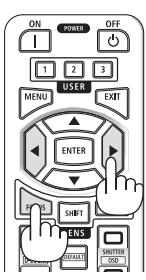

**2. Paina projektorin kotelon ZOOM/L-CALIB.-painiketta.**

Näyttöön tulee [OBJEKTIIVIN ZOOM] -säätöikkuna.

Vaihtoehtoisesti paina kaukosäätimen ZOOM-painiketta.

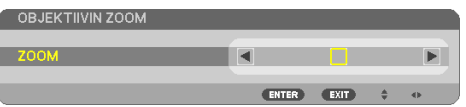

Kohdista näytön reuna-alueiden tarkennus painamalla ◀▶-painikkeita.

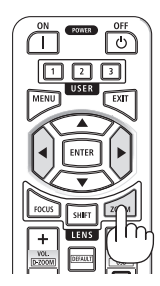

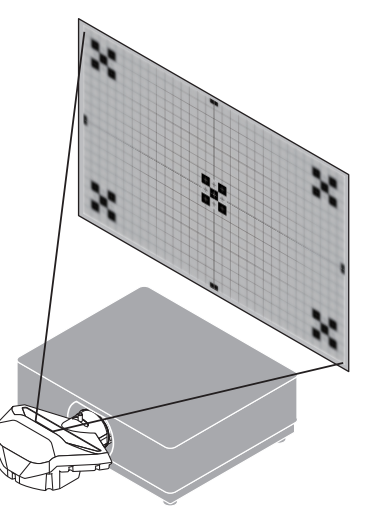

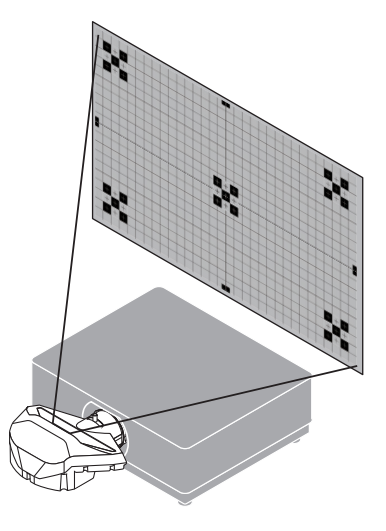

## <span id="page-59-0"></span>Zoom

### **Sopiva objektiivi: NP12ZL/NP13ZL/NP14ZL/NP15ZL (manuaalinen zoomaus)**

Kierrä zoomausrengasta myötäpäivään ja vastapäivään.

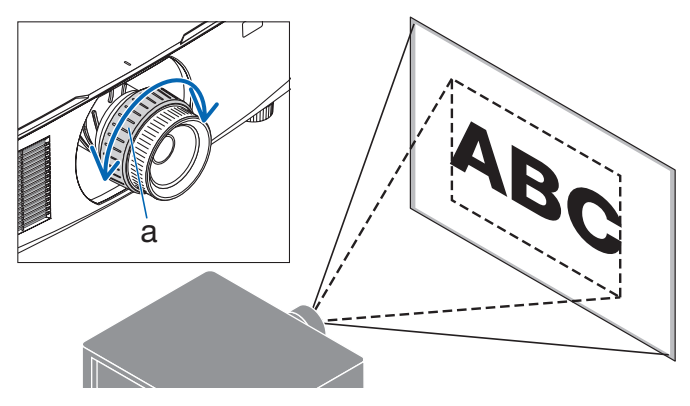

a: Zoomausrengas

## **Sopiva objektiivi: NP40ZL/NP41ZL/NP43ZL/NP50ZL (moottoroitu zoomaus)**

### **1. Paina ZOOM/L-CALIB.-painiketta.**

Näyttöön tulee [ZOOM]-säätönäyttö.

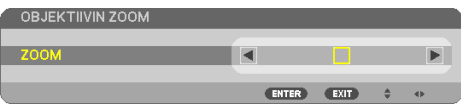

Vaihtoehtoisesti paina kaukosäätimen ZOOM-painiketta.

Säädä zoomaus painamalla ◀▶-painikkeita.

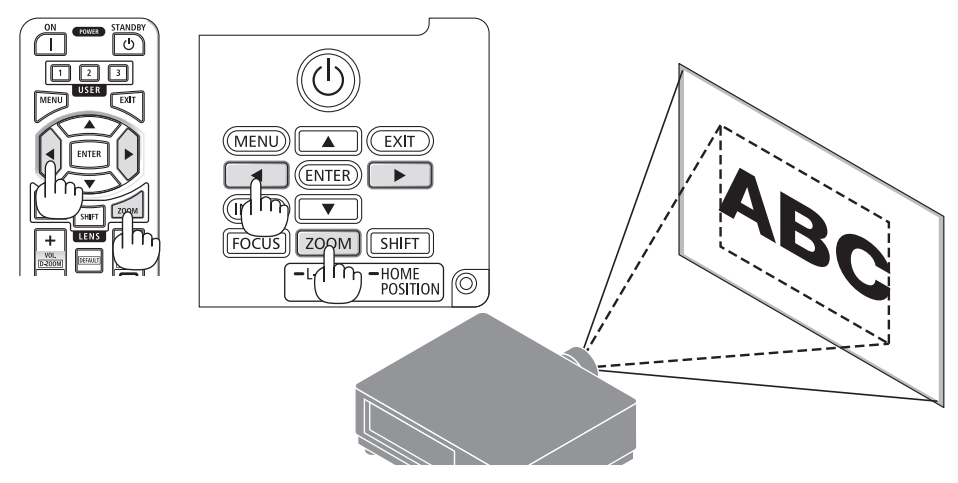

## <span id="page-60-0"></span>Säätöjalan säätäminen

**1. Säädä kiertämällä vasemman- ja oikeanpuoleista säätöjalkaa.**

Säätöjalkoja voi lyhentää ja pidentää kiertämällä.

Säädä kuva vaakatasoon kiertämällä toista säätöjalkaa.

- Säätöjalkaa voi pidentää enintään 20 mm.
- Säätöjalalla projektoria voi kallistaa enintään 4°.

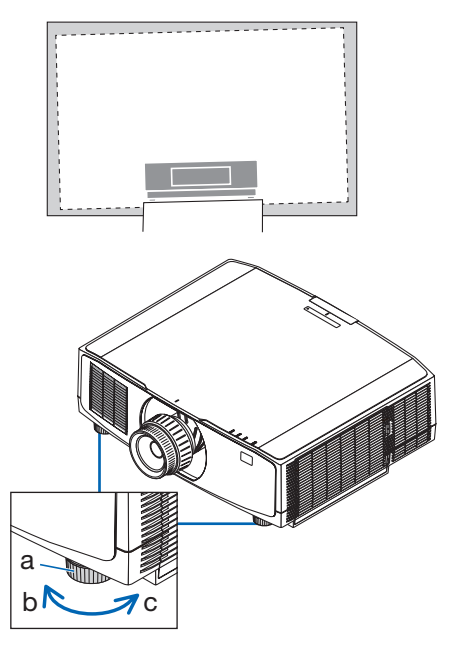

a: Säätöjalka / b: Ylös / c: Alas

- Pidennä säätöjalkaa enintään 20 mm. Muussa tapauksessa projektorista tulee epävakaa.
- Käytä säätöjalkaa vain projektorin asennuskulman kallistuksen säätämiseen. Säätöjalan vääränlainen käyttö, esimerkiksi projektorin kannatteleminen säätöjalan varassa tai projektorin kiinnittäminen seinään säätöjalan avulla, voi vaurioittaa projektoria.

## <span id="page-61-0"></span>2-6. Kuvan ja äänen säätäminen

## Kuvan säätäminen

Avaa näyttövalikon [SÄÄDÄ] ja säädä kuva. Katso lisätietoja asennusoppaasta.

## Äänenvoimakkuuden lisääminen tai vähentäminen

AUDIO OUT -liitännän äänenvoimakkuus on säädettävissä.

Tärkeää:

• Älä nosta projektorin AUDIO OUT-liitäntään yhdistetyn ulkoisen kaiutinjärjestelmän äänenvoimakkuutta maksimitasolle. Muussa tapauksessa projektorin käynnistämisen tai sammuttamisen yhteydessä saattaa kuulua odottamaton kova ääni, joka voi vahingoittaa kuuloa. Kun säädät ulkoisen kaiutinjärjestelmän äänenvoimakkuutta, aseta kaiutinjärjestelmän äänenvoimakkuus korkeintaan puoleen maksimitehosta, ja säädä äänitaso sopivaksi säätämällä projektorin äänenvoimakkuutta.

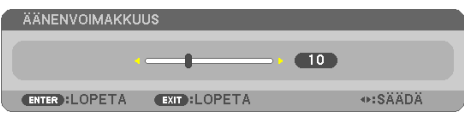

Kun mikään valikoista ei ole esillä, projektorin kotelon ◀- ja ▶-painikkeet toimivat äänenvoimakkuuden säätiminä.

- Paina kaukosäätimen VOL./D-ZOOM (+)- tai (−)-painiketta.
	- +: Lisää äänenvoimakkuutta
	- −: Vähennä äänenvoimakkuutta

- Seuraavissa tapauksissa äänenvoimakkuutta ei voida säätää ◀- tai ▶-painikkeilla.
	- Kun näyttövalikko on näytössä
	- Kun näyttöä suurennetaan painamalla VOL./D-ZOOM (+) (−) -painikkeilla pitäen samalla kaukosäätimen CTL-painike alhaalla

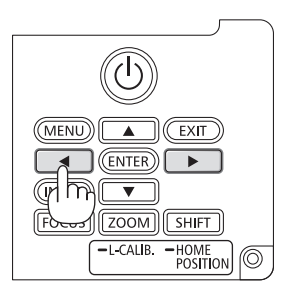

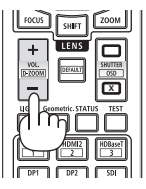

# <span id="page-62-0"></span>2-7. Projektorin sammuttaminen

## **Projektorin sammuttaminen:**

1. Paina ensin projektorin kotelon (c) (PO-**WER)-painiketta tai kaukosäätimen POWER STANDBY -painiketta.** 

[SAMMUTA / HALUATKO VARMASTI? / HIILIDIOK-SIDIA SÄÄSTÄVÄ SESSIO 0.000[g-CO2]] -viesti tulee näyttöön.

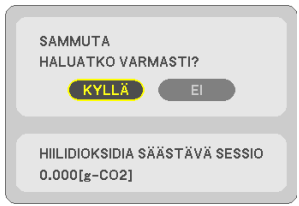

**2. Paina sitten ENTER-painiketta tai paina (POWER)- tai POWER STANDBY -painiketta uudelleen.**

Lamppu sammuu ja virta kytkeytyy pois päältä.

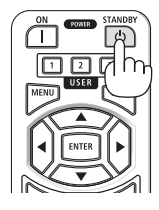

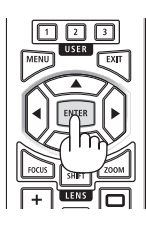

# **TÄRKEÄ HUOMAUTUS**

• Jotkin projektorin osat voivat kuumentua tilapäisesti, jos projektori sammutetaan POWER-painikkeesta tai jos verkkovirtalähde irrotetaan projektorin normaalikäytön aikana. Toimi varovasti, kun nostat projektoria.

- Virtaa ei voi katkaista, kun POWER-merkkivalo vilkkuu sinisenä lyhyissä jaksoissa.
- Jos virta katkaistaan objektiivin liikkuessa, virta ei sammu ennen kuin objektiivin liike on päättynyt.
- Älä irrota virtajohtoa projektorista tai pistorasiasta kuvan heijastamisen aikana. Muussa tapauksessa projektorin AC IN -liitäntä tai virtapistokkeen koskettimet vaurioituvat. Jos haluat katkaista projektorista virran kuvan heijastamisen aikana, käytä esim. katkaisinta.
- Älä irrota virtajohtoa projektorista 10sekunnin kuluessa säätöjen tekemisestä tai asetusten muuttamisesta ja valikon sulkemisesta. Muussa tapauksessa tehdyt säädöt ja asetukset voidaan menettää.

## <span id="page-63-0"></span>2-8. Käytön jälkeen

### **1. Irrota virtajohto.**

Irrota virtapistoke painamalla virtajohdon lukitsimen vasemmalla ja oikealla puolella olevaa ulkonevaa osaa ja pitämällä ne alhaalla.

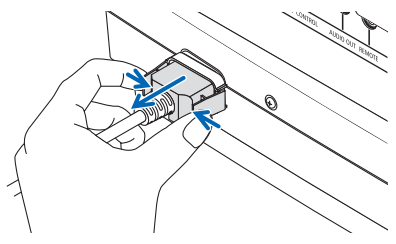

- **2. Irrota kaikki muut johdot.**
- **3. Asenna objektiivinsuojus objektiiviin.**
- **4. Ennen projektorin siirtämistä kierrä säätöjalka sisään, jos sitä on pidennetty.**

# 3-1. Tekniset tiedot

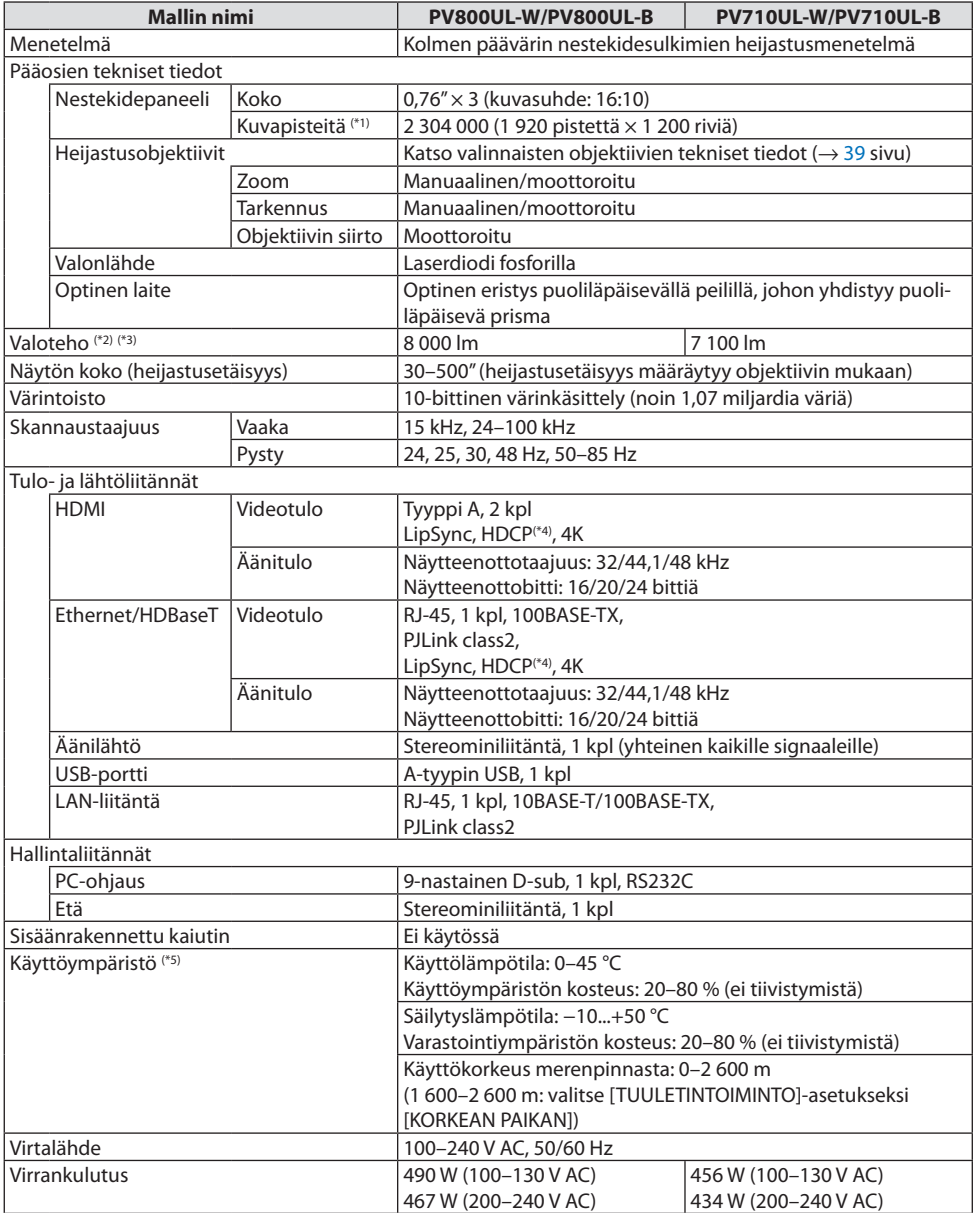

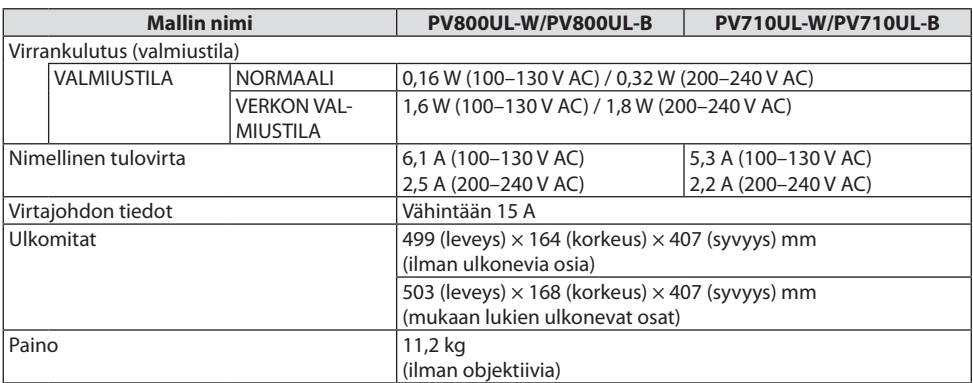

\*1 Kuvapisteistä yli 99,99 % on toimivia.

- \*2 ISO21118-2020-yhteensopiva
- \*3 Tämä on objektiiviyksikön kirkkaus, kun (erikseen myytävä) NP41ZL on kiinnitetty ja [VALOTILA]-asetuksena on [NORMAALI], [VALON SÄÄTÖ] -asetuksena on [100] ja [ESIASETUS] on [ERIT. KIRK.]. [VALON SÄÄTÖ] -asetuksen käyttö vähentää kirkkautta.
- \*4 Jos HDMI-tuloliitännän kautta tuleva materiaali ei näy, kyseessä ei välttämättä ole projektorin toimintahäiriö. Jos HDCP on käytössä, joissakin tapauksissa voi olla mahdollista, että sisältöä suojataan HDCP-tekniikalla eikä sen esittäminen ole HDCP-yhteisön (Digital Content Protection, LLC) tekemän päätöksen vuoksi mahdollista.

Video: HDR, Deep Color, 8/10/12-bittinen, Lip Sync.

Ääni: LPCM; korkeintaan 2 kanavaa, näyttöönottotaajuus 32/44,1/48 kHz, näytteenottobitti; 16/20/24-bittinen

HDMI: tukee HDCP 1.4 -tekniikkaa

HDBaseT: tukee HDCP 1.4 -tekniikkaa

- \*5 Projektorin suojaustoiminnot käynnistyvät käyttöympäristön lämpötilan mukaan.
- Lisätietoja on saatavilla seuraavista osoitteista:

Yhdysvallat:<https://www.sharpnecdisplays.us>

Eurooppa: <https://www.sharpnecdisplays.eu>

Yleinen: <https://www.sharp-nec-displays.com/global/>

Lisätietoja optisista lisävarusteista on saatavilla valmistajan verkkosivuilta tai esitteistä.

Teknisiä ominaisuuksia voidaan muuttaa ilman ennakkoilmoitusta.

## <span id="page-66-0"></span>**Valinnainen objektiivi (myydään erikseen)**

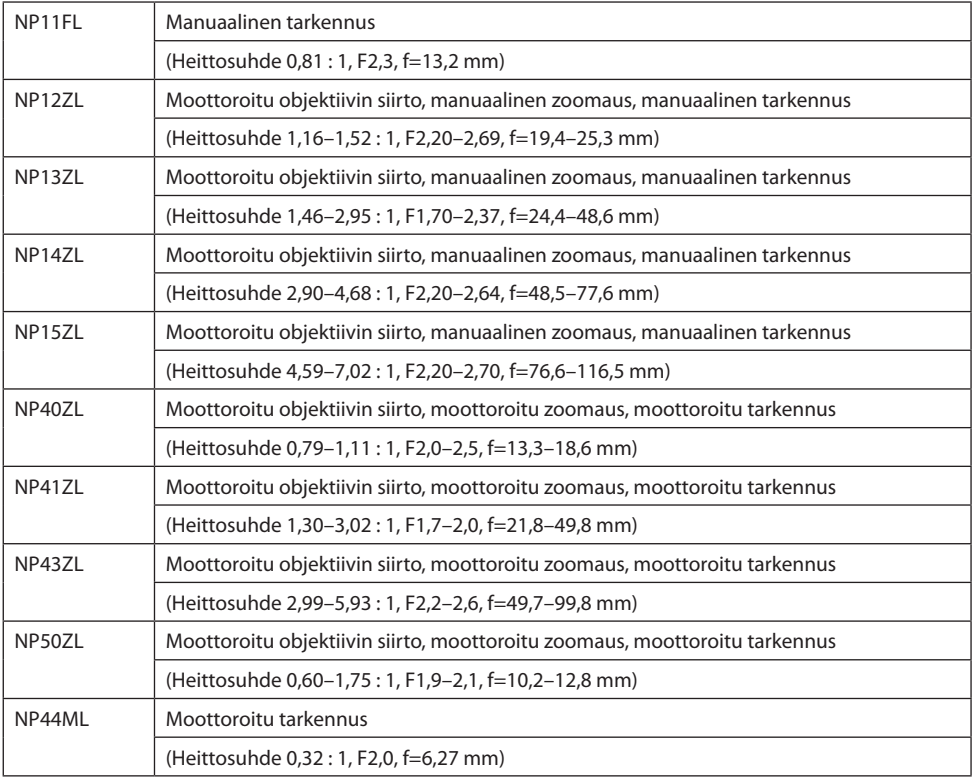

- 100 tuuman näytölle heijastettaessa käytössä on yllä ilmoitettu heittosuhde.
- Käytä alkuasennossa NP11FL-objektiivia. Hienosäädä heijastettavan kuvan sijaintia tarpeen mukaan käyttämällä objektiivin siirtotoimintoa.
- Kiinnitä NP50ZL-objektiivi projektoriin mukana toimitetulla tukipaketilla. Objektiivin siirtoa voidaan säätää löysäämällä tukipaketin pultit.
- Kiinnitä NP44ML-objektiivi projektoriin erikseen myytävällä tukipaketilla (NP01LK). NP44ML-objektiivi ei tue objektiivin siirtoa.

## 3-2. Vianmääritys

Tässä osassa on ratkaisuja ongelmiin, joita voi ilmetä projektorin asennuksen tai käytön aikana.

## Kunkin merkkivalon ominaisuudet

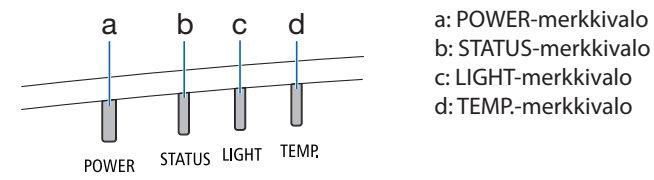

b: STATUS-merkkivalo c: LIGHT-merkkivalo d: TEMP.-merkkivalo

## Merkkivalon tila (tilatieto)

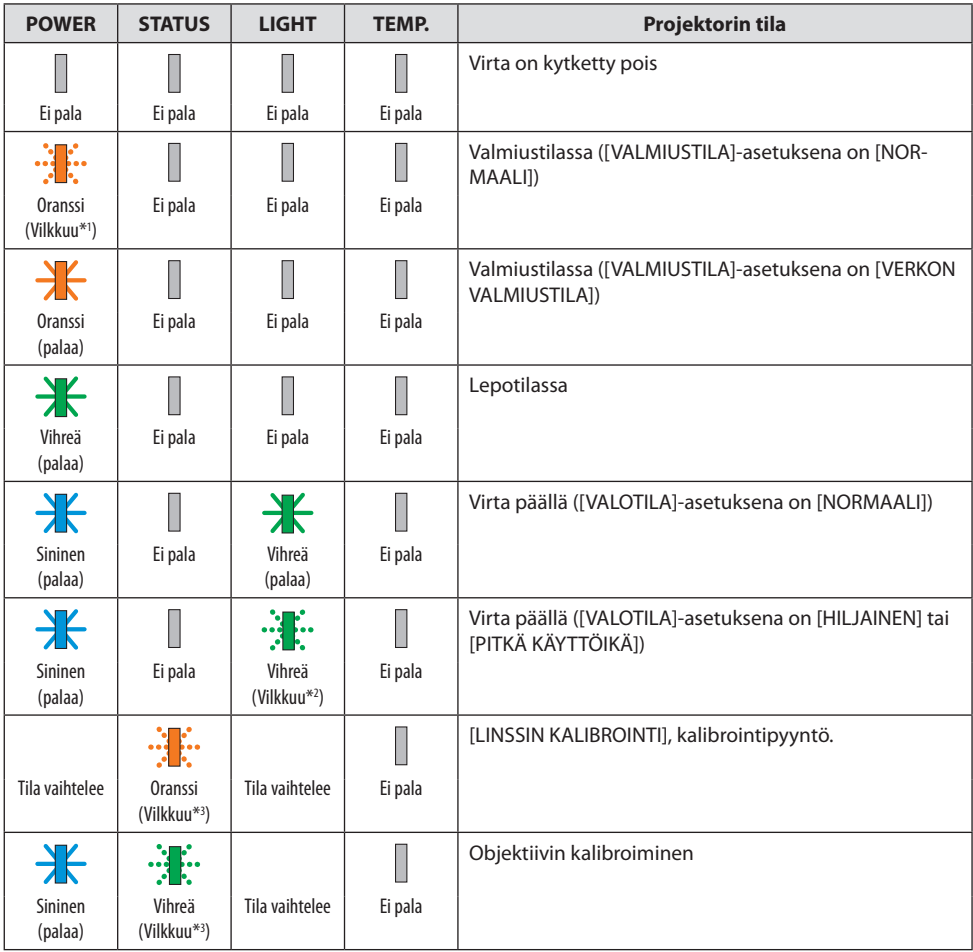

#### 3. Liite

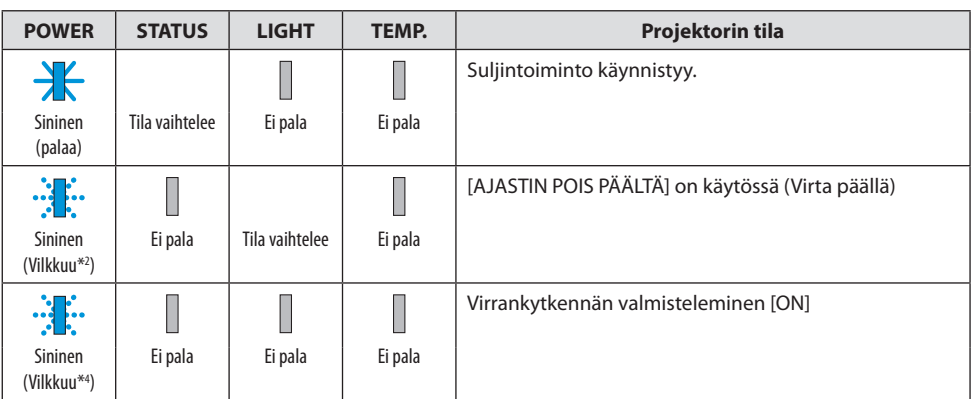

\*1 Toistaa seuraavasti: palaa 1,5 sekuntia / ei pala 7,5 sekuntia

\*2 Toistaa seuraavasti: palaa 2,5 sekuntia / ei pala 0,5 sekuntia

\*3 Toistaa seuraavasti: palaa 0,5 sekuntia / ei pala 0,5 sekuntia / palaa 0,5 sekuntia / ei pala 2,5 sekuntia

\*4 Toistaa seuraavasti: palaa 0,5 sekuntia / ei pala 0,5 sekuntia

## Merkkivaloviesti (virheviesti)

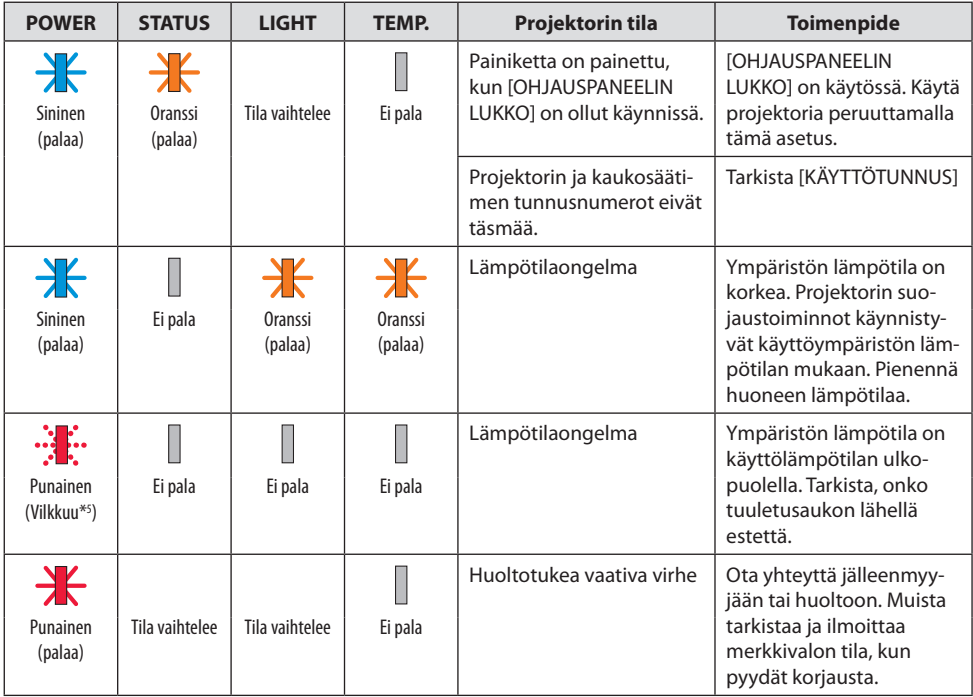

\*5 Toistaa seuraavasti: palaa 0,5 sekuntia / ei pala 0,5 sekuntia

## Jos ylikuumenemissuoja käynnistyy:

Kun projektorin sisälämpötila tulee liian korkeaksi tai alhaiseksi, POWER-merkkivalo alkaa vilkkua nopeasti punaisena. Kun tämä on tapahtunut, ylikuumenemissuoja käynnistyy ja projektori voi kytkeytyä pois päältä.

Suorita tässä tapauksessa alla olevat toimenpiteet:

- Vedä virtapistoke pois pistorasiasta.
- Sijoita projektori viileään paikkaan, jos se on ollut kuumassa lämpötilassa.
- Puhdista ilmanpoistoaukko, jos sinne on kertynyt pölyä.
- Jätä projektori noin tunniksi jäähtymään, kunnes sen sisälämpötila on laskenut.

## Yleisiä ongelmia ja ratkaisuja

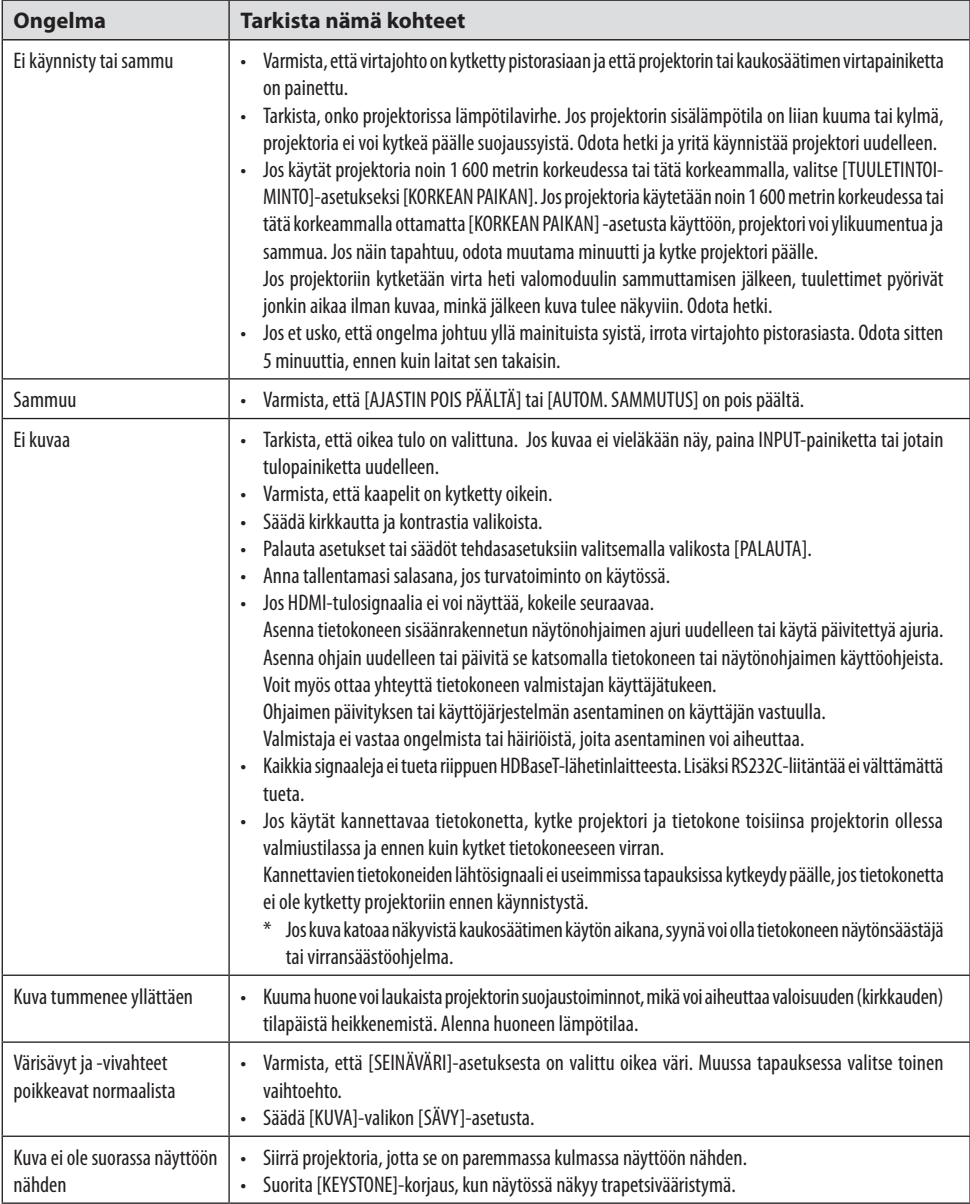

## 3. Liite

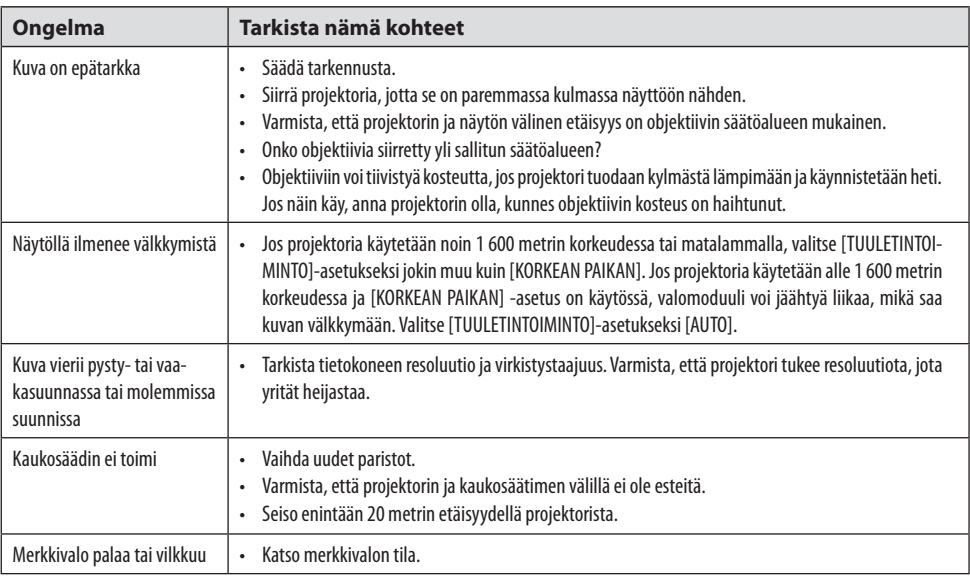

Pyydä lisätietoja jälleenmyyjältä.
# 3-3. Objektiivin (myydään erikseen) asentaminen

Projektorin kanssa voidaan käyttää kymmentä erillistä bajonettityyppistä objektiivia. Nämä kuvaukset koskevat NP13ZL (2x ZOOM) -objektiivia. Muut objektiivit asennetaan samalla tavalla. [LINSSIN KALIBROINTI] on suoritettava objektiivin vaihtamisen jälkeen.

# **VAROITUS:**

(1) Katkaise virta ja odota, että jäähdytystuuletin pysähtyy, (2) irrota virtajohto ja odota, että laite jäähtyy, ennen kuin kiinnität tai irrotat objektiivin. Muussa tapauksessa seurauksena voi olla silmävamma, sähköisku tai palovammoja.

Tärkeää:

- Projektori ja objektiivit on valmistettu tarkkuusosista. Ne on suojattava iskuilta ja liialliselta voimankäytöltä.
- Irrota erikseen myytävä objektiivi projektorin siirtämisen yhteydessä. Muussa tapauksessa objektiiviin voi kohdistua projektorin siirtämisen aikana iskuja, mikä vahingoittaa objektiivia ja objektiivin siirtomekanismia.
- Kun irrotat objektiivin projektorista, palauta objektiivi alkuasentoon ennen virran kytkemistä pois päältä. Muussa tapauksessa objektiivin asentaminen tai irrottaminen voi vaikeutua, koska projektorin ja objektiivin välillä on kapea tila.
- Objektiivin pintaan ei saa koskea projektorin ollessa toiminnassa.
- Varo huolellisesti päästämästä esim. likaa tai rasvaa objektiivin pinnalle äläkä naarmuta objektiivin pintaa.
- Suorita nämä toimenpiteet tasaisella alustalla kankaan tai tms. päällä niin, että objektiivi ei naarmuunnu.
- Kun jätät objektiivin pois projektorista pitkäksi aikaa, asenna projektoriin pölysuojus niin, ettei sen sisään pääse pölyä tai likaa.
- Käytä aina mukana tulevaa tukipakettia projektorin rungon ja objektiiviyksikön kiinnittämiseen moottoroidun NP50ZL-zoom-objektiivin kiinnittämisen jälkeen. Katso lisätietoja NP50ZL-asennusoppaasta.
- Käytä aina tukipakettia (NP01LK, myydään erikseen) projektorin rungon ja objektiiviyksikön kiinnittämiseen NP44ML-objektiivin kiinnittämisen jälkeen. Katso lisätietoja tukipaketin käyttöohjeesta.

# Objektiivin asentaminen

**1. Irrota pölysuojus projektorista.**

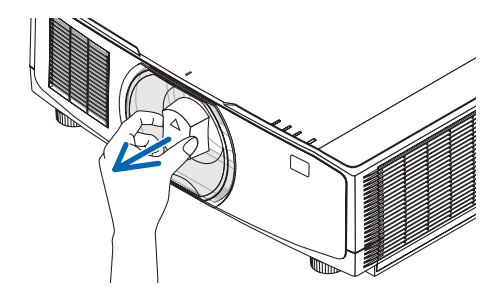

**2. Irrota objektiivin takaosan objektiivinsuojus.**

#### HUOMAA:

- Muista irrottaa objektiivinsuojus yksikön takaosasta. Jos projektoriin asennetaan objektiiviyksikkö, jonka objektiivinsuojus on kiinni, seurauksena voi olla toimintahäiriö.
- **3. Kohdista objektiivin ulkonema projektorin objektiivin reiässä olevaan ohjausloveen ja aseta objektiivi paikalleen.**

NP11FL/NP12ZL/NP13ZL/NP14ZL/NP15ZL:

• Jokainen ulkonema on merkitty keltaisella.

NP40ZL/NP41ZL/NP43ZL/NP50ZL/NP44ML:

• Objektiiviin kiinnitetyssä tarrassa oleva nuolimerkki ilmoittaa ulokkeen sijainnin.

Työnnä objektiivi hitaasti kokonaan sisään.

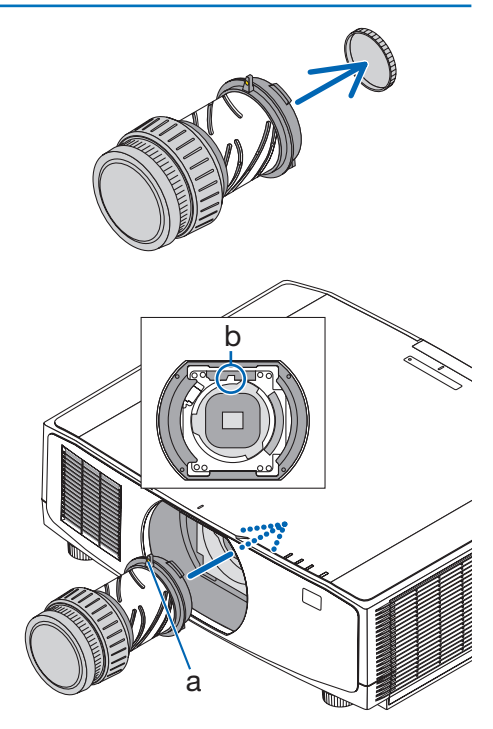

a: Ulkonema / b: Ohjauslovi

#### **4. Kierrä objektiivia myötäpäivään.**

#### HUOMAA:

• Älä paina objektiivin kiinnitysosan pohjassa olevaa objektiivin vapautuspainiketta, kun kiinnität objektiiviyksikköä. Objektiiviyksikköä ei voi kiinnittää asianmukaiseen asentoon.

Kierrä, kunnes kuulet naksahduksen.

Objektiivi on nyt kiinnitetty projektoriin.

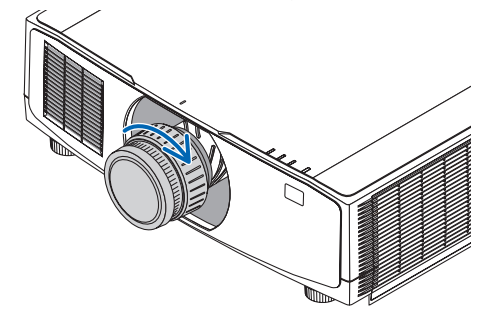

**5. Kiinnitä objektiivin varkaudenestoruuvi.**

Kiinnitä projektorin mukana toimitettu objektiivin varkaudenestoruuvi projektorin alaosaan niin, ettei objektiivia voi irrottaa helposti.

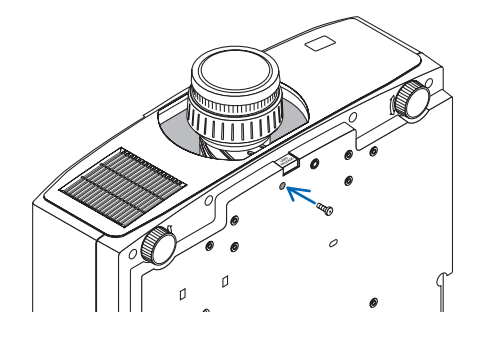

### Objektiivin irrottaminen

### **Valmistelutoimenpiteet:**

- 1. Käynnistä projektori ja näytä kuva.
- 2. Pidä SHIFT/HOME POSITION -painike alhaalla yli 2 sekunnin ajan. Objektiivi siirretään alkuasentoon.
- 3. Katkaise virta pääkytkimestä ja irrota sitten virtajohto.
- 4. Odota, kunnes projektorin kotelo on tarpeeksi jäähtynyt.
- **1. Irrota objektiivin varkaudenestoruuvi.**

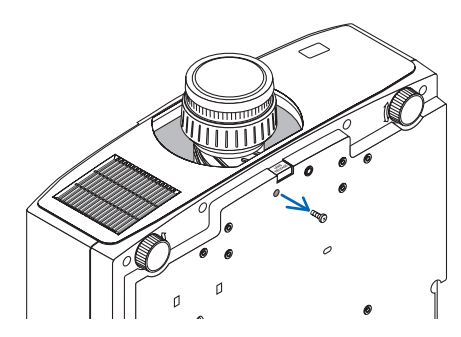

**2. Paina projektorin etupaneelin objektiivin kiinnitysosan alaosassa oleva objektiivin vapautuspainike kokonaan sisään ja kierrä objektiivia vastapäivään.**

Objektiivi irtoaa.

### **3. Vedä objektiivi varovasti irti projektorista.**

- Kun olet irrottanut objektiivin, kiinnitä objektiivin mukana toimitetut etu- ja takasuojukset ennen objektiivin varastointia.
- Jos projektoriin ei asenneta objektiivia, asenna projektorin mukana toimitettu pölysuojus.

Varmista, että pölysuojuksen kiinnityssuunta on erotusmerkin (△) suojuksessa ylöspäin.

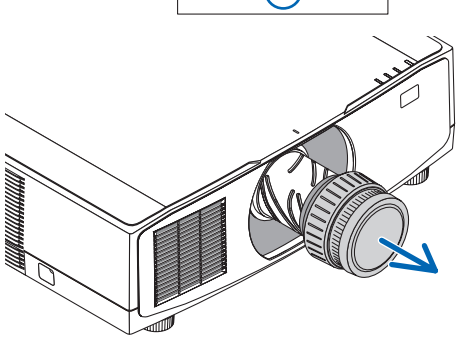

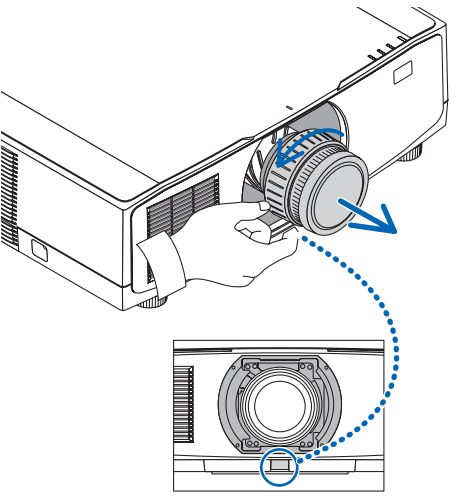

## 3-4. REKISTERÖI PROJEKTORISI! (asiakkaat Yhdysvalloissa, Kanadassa ja Meksikossa)

Käytä hetki uuden projektorin rekisteröintiin. Näin otetaan käyttöön rajoitettu osia ja työtä koskeva takuu sekä InstaCare-huolto-ohjelma.

Käy valmistajan verkkosivuilla osoitteessa [https://www.sharpnecdisplays.us,](https://www.sharpnecdisplays.us) valitse käyttäjätuki/ tuoterekisteröinti ja lähetä täytetty lomake verkon kautta.

Rekisteröinnin vastaanottamisen jälkeen saat valmistajalta vahvistuskirjeen, jossa on kaikki tarvittavat tiedot alan johtajan, Sharp NEC Display Solutions of America, Inc:n, nopeiden ja luotettavien takuu- ja huolto-ohjelmien käytöstä.

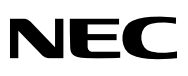

© Sharp NEC Display Solutions, Ltd. 2022